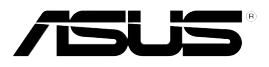

# **Strix DSP Gaming Headset Quick Start Guide**

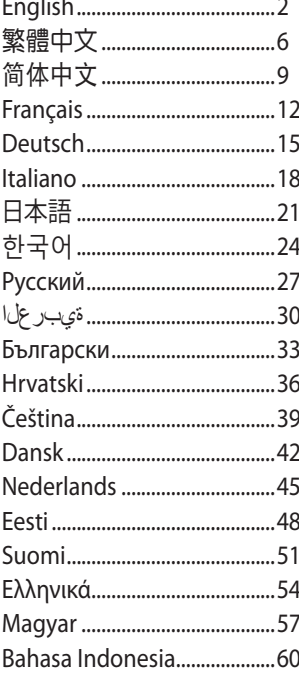

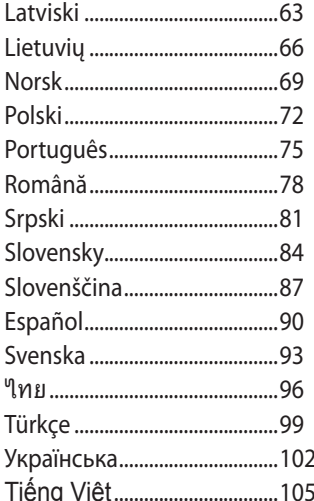

Q9516 / First Edition / July 2014

# **Package contents**

- ASUS Strix DSP Gaming Headset
- - Strix DSP control box **•** Mobile device adapter Type A and Type B
- 
- • Quick Start Guide • Detachable microphone boom

# **Safety Guidelines**

- If your device does not work properly and troubleshooting does not work, unplug the device and contact the ASUS Service Center for assistance. DO NOT attempt to service or fix the device yourself.
- DO NOT disassemble the device as doing so will void its warranty.
- Protect the cables from being stepped on or compressed, particularly at the point where it exits from the device.
- Keep the device away from liquid, humidity or moisture. Operate the device only whthin the specific temperature range of 0°C (32°F) to 40°C (104°F).

# **Maintenance**

The Strix gaming headset requires minimum maintenance to keep it in optimum condition. We recommend that you clean it once a month using a soft cloth or cotton swab with a bit of warm water. DO NOT use soap or harsh cleaning agents.

# **Product Highlights**

- Powered by large 60mm neodymium magnets for precise positioning and immersive game audio
- • ENC (Environmental Noise Cancellation) switch filters out 90% environmental noise for clear in-game communications
- • Ultra comfortable ergonomic design for all head shapes / sizes
- • Compatible with smart devices with audio / microphone combined connector
- • Travel-friendly foldable design for on-the-go games
- True HRTF Dolby Headphone® & Dolby Pro-Logic Ilx®
- Four Gaming Spectrum modes

# **Device Layout**

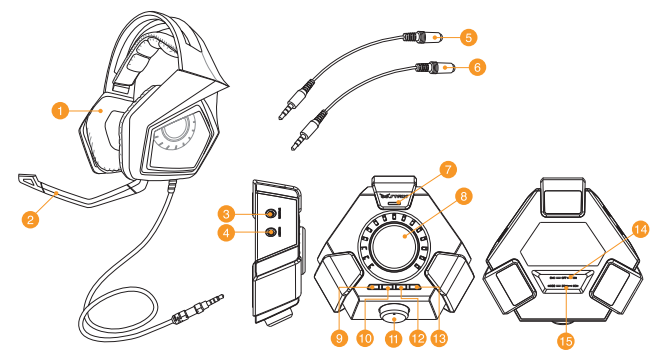

- 
- 2. Detachable microphone boom 10. Headphone amplifier on/off
- 
- 
- 
- 
- 7. ENC (Environmental Noise Cancellation) microphone
- 8. Mode on/off switch and Mode parameter control
- 1. Strix DSP Gaming Headset 9. Surround on/off
	-
- 3. Speaker jack 11. Mode selector
- 4. Headset jack 12. Quick microphone mute/unmute
- 5. Mobile device adapter A 13. Headset/speaker switching button
- 6. Mobile device adapter B 14. Environmental Noise Cancellation (ENC) on/off switch
	- 15. 2CH/8CH Mode selector

#### **NOTES:**

- For 2-channel contents such as music or 2-channel videos, please use 2CH Mode.
- For multi-channel contents such as movies and games, please use 8CH Mode.
- The 8CH Mode can still playback 2-channel contents, but the volume will only be at roughy 30%.

# **English English**

#### **Connecting to mobile devices**

- 1. Plug the headset's 3.5mm connector to either the Type A or Type B adapter, then connect it to your mobile device.
- 2. Connect the microphone boom to the headset for two-way communication.

**NOTE:** The jack detection mechanism of some mobile devices require the presence of a microphone. If your mobile device cannot detect the headset, try plugging in the microphone boom, then reconnect the headset.

#### **Connecting to PC/MAC**

- 1. Connect the headset to the Strix headphone jack of the DSP control box.
- 2. Connect the USB cable to the DSP control box and to your computer.
- 3. Connect the microphone boom to the headset for two-way communication.

Below is the list of functions of the Mode Selector and Mode On/Off Switch & Mode Parameter Control:

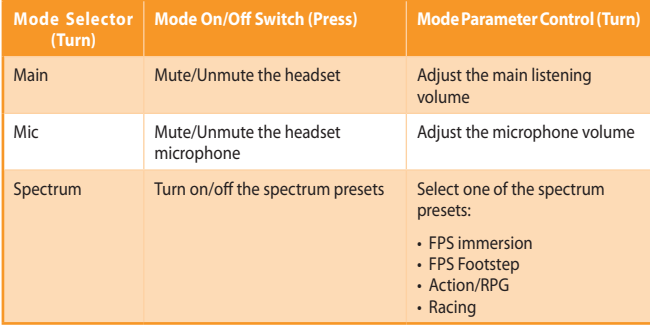

Four quick-access buttons are also available for:

- • Turning on/off surround sound
- • Turning on/off the headphone amplifier
- • Muting/unmuting the microphone
- Switching between headset and speakers

# **Environmental Noise Cancellation (ENC)** > 70 cm **English**

ENC reduces the unwanted environmental noise that your headset's microphone picks up, ensuring clear and audible communication with other people. For the headset's optimal performance, ensure that you are more than 70 cm away from the console box.

**IMPORTANT!** The DSP Control Box is a plug-and-play audio device. Depending on how your computer is configured, the DSP Box may or may not automatically be selected as the default audio device. Hence, ensure that you select the DSP box as your default audio playback/ recording device if there is no sound.

繁體中文

# 裝置概觀

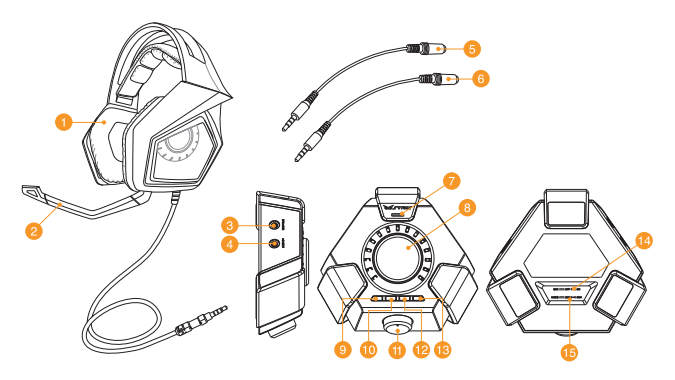

- 1. Strix DSP 游戲耳機 9. 環緯聲開啟/關閉
- 
- 3. 喇叭插頭 11. 模式選擇
- 
- 
- 
- 7. ENC (環境噪音消除)麥克風 15. 2CH/8CH 模式選擇
- 8. 開啟/關閉模式開關和模式參數控制
- 
- 2. 可拆卸式麥克風 10. 耳機擴大器開啟/關閉
	-
- 4. 耳機插頭 12. 麥克風快速靜音/取消靜音
- 5. 行動裝置轉接器 A 13. 耳機/喇叭切換按鈕
- 6. 行動裝置轉接器 B 14. 開啟/關閉環境噪音消除 (ENC)開 關
	-

#### 注意:

- • 若播放雙聲道內容,像是音樂或視頻,請使用 2CH 模式。
- • 若播放多聲道內容,像是影片和遊戲,請使用 8CH 模式。
- 8CH 模式也可播放雙聲道內容, 但音量僅可調至 30% 左右。

### 連接行動裝置

- 1. 將耳機的 3.5mm 連接埠插入 A 或 B 轉接器,然後連接至行動裝置。
- 2. 將可拆卸式麥克風連接至耳機, 可谁行雙向涌話。

注意:某些行動裝置的插頭偵測裝置需要連接麥克風,若您的行動裝置無法偵測到耳機,<br>請嘗試插上麥克風話筒臂,然後重新連接耳機。

#### 連接至 PC/MAC

- 1. 將耳機連接至 DSP 控制盒的 Strix 耳機插頭。
- 2. 使用 USB 連接線將 DSP 控制盒與電腦相連接。
- 3. 將可拆卸式麥克風連接至耳機,可進行雙向通話。
- 以下是模式選擇、開啟/關閉模式開關、模式參數控制的功能表:

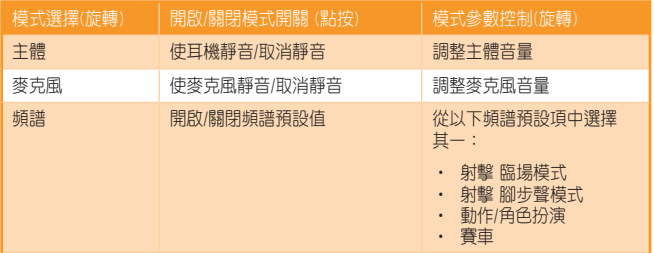

還有四個快速操作按鈕可使用:

- • 開啟/關閉環繞聲
- • 開啟/關閉耳機擴大器
- • 使麥克風靜音/取消靜音
- •在耳機和喇叭之間切換

繁體中文

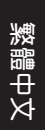

# 環境噪音消除 (ENC)

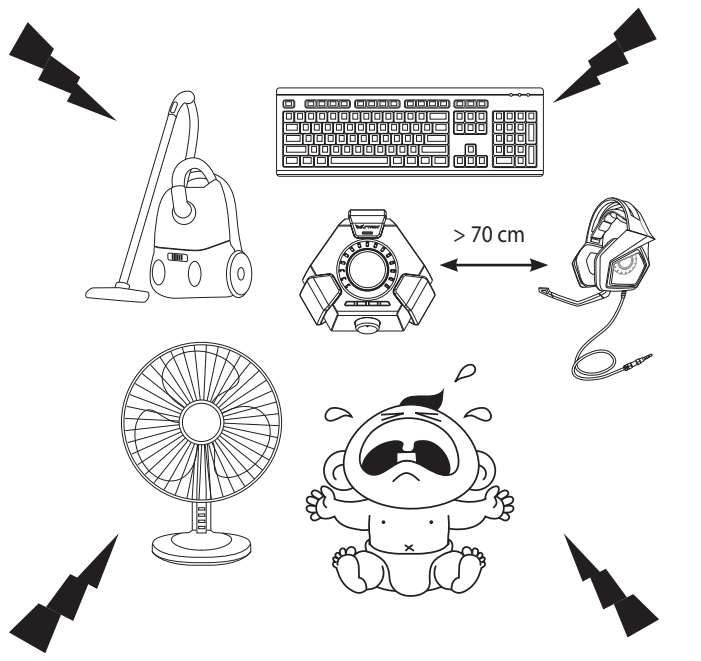

ENC 可減少麥克風抬起時的環境噪聲, 保證清晰透徹的通話質量。為獲得耳 機的最佳性能,請確保自己和控制盒距離大於 70 公分。

重要! DSP 控制盒是一個隨插即用的音頻裝置,依據您電腦的配置不同,DSP 控制盒 可能未被自動選為預設音頻裝置。 然而,若耳機沒有聲音,請選擇 DSP 控制盒作為您 的預設音頻播放/錄音裝置。

# 設備概觀

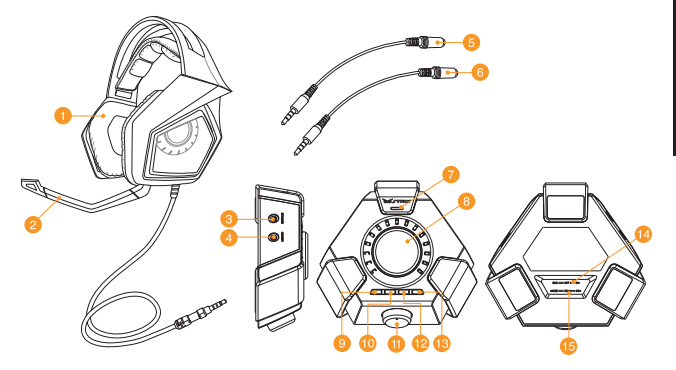

- 1. Strix DSP 游戏耳机 9. 环绕声打开/关闭
- 
- 3. 揚聲器插頭 11. 模式選擇
- 
- 
- 
- 7. ENC (环境噪音消除) 麦克风 15. 2CH/8CH 模式选择
- 8. 打开/关闭模式开关和模式参数控制
- 
- 2. 可拆卸式麦克风 10. 耳机放大器打开/关闭
	-
- 4. 耳机插头 12. 麦克风快速静音/取消静音
- 5. 移动设备转接器 A 13. 耳机/扬声器切换按钮
- $6.$  移动设备转接器 B  $14.$  打开/关闭环境噪音消除 (ENC)开 關
	-

#### 注意:

- 若播放双声道内容,比如音乐或视频,请使用 2CH 模式。
- 若播放多声道内容,比如影片和游戏,请使用 8CH 模式。
- 8CH 模式也可播放双声道内容, 但音量仅可调至 30% 左右。

簡體中文

簡體中文

# 连接移动设备

1. 将耳机的 3.5mm 接口插入 A 或 B 转接器,然后连接至移动设备。

2. 将可拆卸式麦克风连接至耳机, 可讲行双向诵话。

注意:某些移动设备的插头监测设备需要连接麦克风,若您的移动设备无法监测到耳机,<br>请尝试插上麦克风话筒,然后重新连接耳机。

## 連接至 PC/MAC

- 1. 将耳机连接至 DSP 控制盒的 Strix 耳机插头。
- 2. 使用 USB 连接线将 DSP 控制盒与电脑相连接。
- 3. 将可拆卸式麦克风连接至耳机,可进行双向通话。

以下是模式选择、打开/关闭模式开关、模式参数控制的功能表:

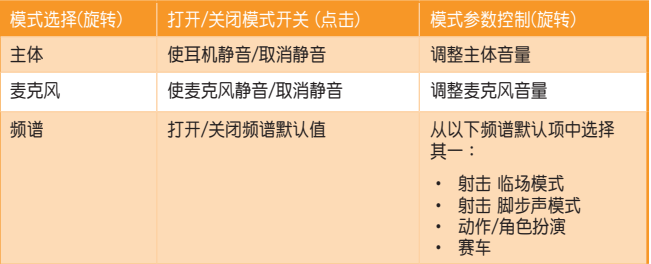

还有四个快速操作按钮可使用:

- 打开/关闭环绕声
- 打开/关闭耳机放大器
- • 使麥克風靜音/取消靜音
- •在耳机和扬声器之间切换

# 環境噪音消除 (ENC)

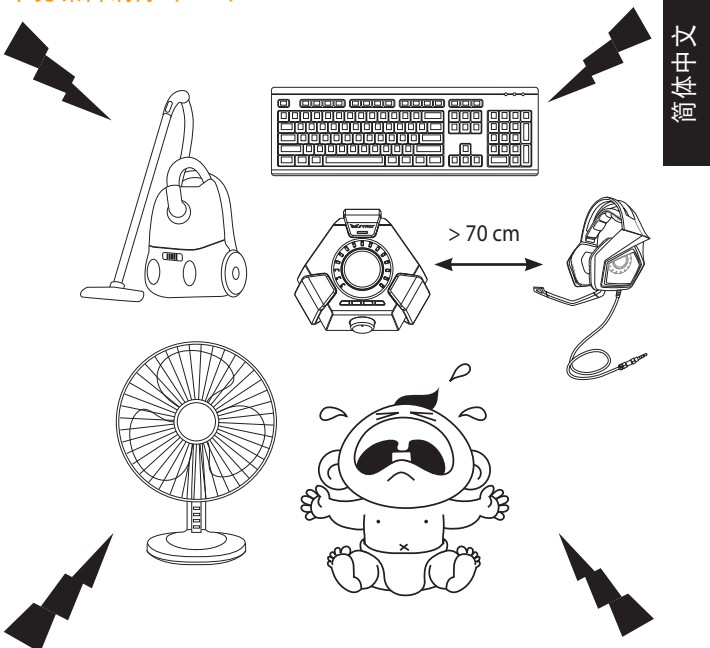

ENC 可减少抬起麦克风时的环境噪声, 保证清晰透彻的通话质量。为获得耳 机的最佳性能,请确保自己和控制盒距离大于 70 公分。

重要! DSP 控制盒是一个即插即用的音频设备,依据您电脑的配置不同,DSP 控制盒 可能未被自动选为默认音频设备。 然而,若耳机没有声音,请选择 DSP 控制盒作为您 的默认音频播放/录音设备。

# **Caractéristiques du casque**

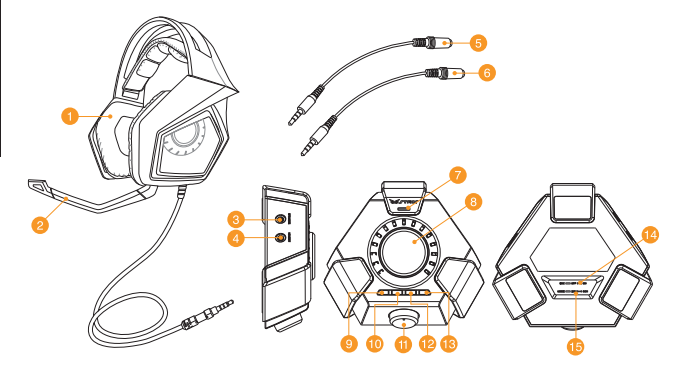

- 
- 
- 
- 
- 5. Adaptateur audio pour appareils mobile de type A
- 6. Adaptateur audio pour appareils mobile de type B
- 7. Microphone avec fonction d'annulation des nuisances sonores ambiantes
- 8. Molette de gestion des modes audio
- 1. Casque de jeu Strix  $\begin{array}{ccc} 9. & \text{Bottom d'activation/d\'esactivation} \end{array}$ du son surround
- 2. Microphone détachable 10. Bouton d'activation/désactivation de l'amplificateur de casque
- 3. Prise audio 11. Molette de sélection de mode
- 4. Prise casque 12. Bouton de mise en sourdine du micro
	- 13. Bouton de sélection de casque ou haut-parleur
	- 14. Interrupteur d'annulation des nuisances sonores ambiantes
	- 15. Bouton de sélection de mode 2 ou 8 canaux

#### **REMARQUES :**

- Pour le contenu audio 2 canaux, utilisez le mode 2CH.
- Pour le contenu audio multi-canaux (films, jeux, etc.), utilisez le mode 8CH.
- Même si le mode 8CH prend en charge le contenu 2 canaux, le volume ne pourra toutefois pas excéder 30% du niveau sonore d'origine.

**Français**

12

# **Français**

#### **Connexion à un appareil mobile**

- 1. Branchez la prise 3.5mm du casque sur l'adaptateur mobile (type A ou B), puis branchez ce dernier sur la prise de sortie audio de votre appareil.
- 2. Si nécessaire, connectez le microphone au casque.

**REMARQUE :** le système de détection des prises audio de certains appareils mobiles nécessite la présence d'un microphone. Si votre appareil mobile ne détecte pas le casque, branchez le microphone amovible et réessayez.

#### **Connexion à un PC/MAC**

- 1. Connectez le casque à la prise dédiée du boîtier Strix DSP.
- 2. Reliez votre ordinateur au boîtier Strix DSP par le biais d'un câble USB.
- 3. Si nécessaire, connectez le microphone au casque.

Vous trouverez ci-dessous la liste des fonction des molettes de sélection et de gestion des modes audio :

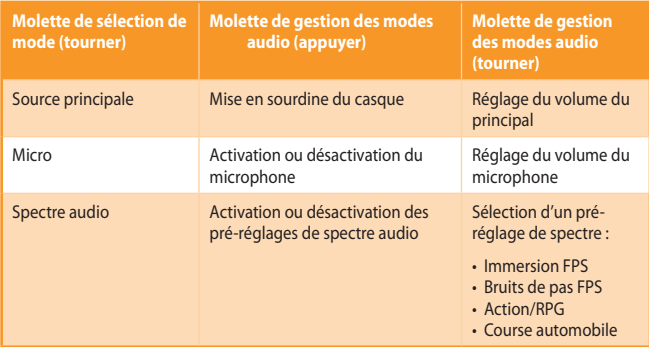

Quatre boutons d'accès rapide sont disponibles :

- Mise en sourdine ou ré-activation du son surround
- • Activation ou désactivation de l'amplificateur de casque
- • Activation ou désactivation du microphone
- Sélection de source audio : casque ou haut-parleurs

**Français Français**

# **Annulation des bruits environnants**

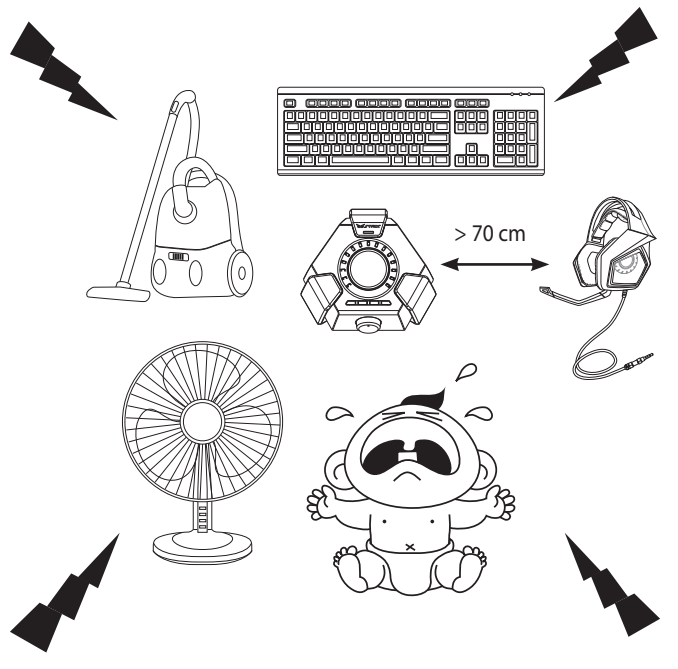

La technologie d'annulation des bruits environnants réduit les nuisances sonores indésirables captées par le micro du casque, et ce afin de garantir une communication bi-directionnelle claire et audible. Pour optimiser les performances du casque, assurez-vous de vous placer à plus de 70 cm de votre console de jeu vidéo.

**IMPORTANT!** Le boîtier de contrôle DSP est un dispositif audio de type Plug-and-Play. En fonction de la configuration de votre ordinateur, le boîtier DSP peut toutefois ne pas être défini comme dispositif audio par défaut. Il est donc recommandé de régler le boîtier comme périphérique audio par défaut dans le menu de configuration audio de votre système d'exploitation si son fonctionnement pose problème.

# **Gerätelayout**

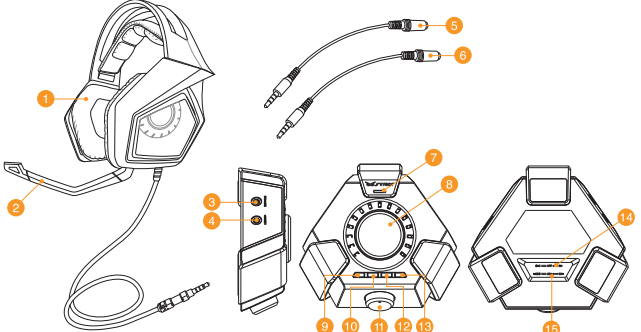

- 1. Strix-DSP-Gaming-Headset 9. Raumklangeffekt ein/aus
- 2. Abtrennbarer Mikrofongalgen 10. Kopfhörerverstärker ein/aus
- 3. Lautsprecheranschluss 11. Moduswähler
- 
- 
- 
- 7. Mikrofon mit Unterdrückung von Umgebungsgeräuschen
- 8. Modus-Ein-/Ausschalter und Modusparameterregler
- 
- 
- 
- 4. Headset-Anschluss 12. Schnelltaste zum Ein-/Ausschalten der Mikrofonstummschaltung
- 5. Mobiler Geräteadapter A 13. Headset/Lautsprecher-Wechseltaste
- 6. Mobiler Geräteadapter B 14. Ein-/Ausschalter zur Unterdrückung von Umgebungsgeräuschen
	- 15. 2/8-Kanal-Moduswähler

#### **HINWEISE:**

- Bei 2-Kanal-Inhalten wie Musik oder 2-Kanal-Videos verwenden Sie bitte den 2-Kanal-Modus.
- Bei Mehrkanalinhalten wie Filmen und Spielen verwenden Sie bitte den 8-Kanal-Modus.
- Der 8-Kanal-Modus kann ebenfalls 2-Kanal-Inhalte wiedergeben, allerdings erreicht die Lautstärke nur etwa 30 %.

**Deutsch**

# **Deutsch**

### **Mit Smartgeräten verbinden**

- 1. Schließen Sie den 3,5-mm-Stecker des Headsets am Typ-A- oder Typ-B-Adapter an, verbinden Sie ihn dann mit Ihrem Mobilgerät.
- 2. Verbinden Sie den Mikrofongalgen mit dem Headset für den Gegensprechverkehr.

**HINWEIS:** Der Anschlusserkennungsmechanismus einiger Mobilgeräte erfordert das Vorhandensein eines Mikrofons. Falls Ihr Mobilgerät das Headset nicht erkennen kann, versuchen Sie, den Mikrofongalgen einzustecken; verbinden Sie das Headset dann erneut.

#### **Mit PC/MAC verbinden**

- 1. Verbinden Sie das Headset mit dem Strix-Kopfhöreranschluss der DSP-Kontrollbox.
- 2. Schließen Sie das USB-Kabel an der DSP-Kontrollbox oder an Ihrem Computer an.
- 3. Verbinden Sie den Mikrofongalgen mit dem Headset für den Gegensprechverkehr.

Nachstehend sehen Sie die Liste mit Funktionen des Moduswählers, Modus-Ein-/ Ausschalters und Modusparameterreglers:

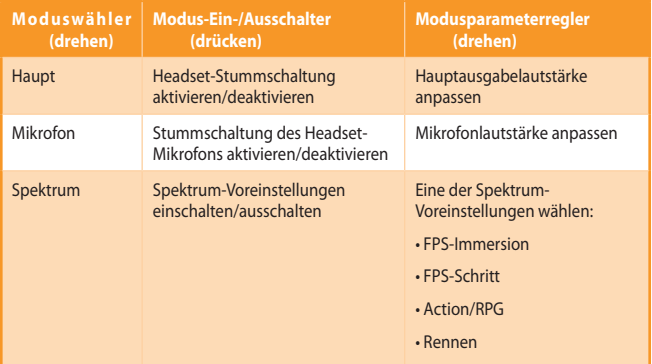

Zudem ermöglichen vier Schnellzugriffstasten folgende Funktionen:

- Raumklangeffekt ein-/ausschalten
- Kopfhörerverstärker ein-/ausschalten
- Mikrofonstummschaltung ein-/ausschalten
- Zwischen Headset und Lautsprechern wechseln

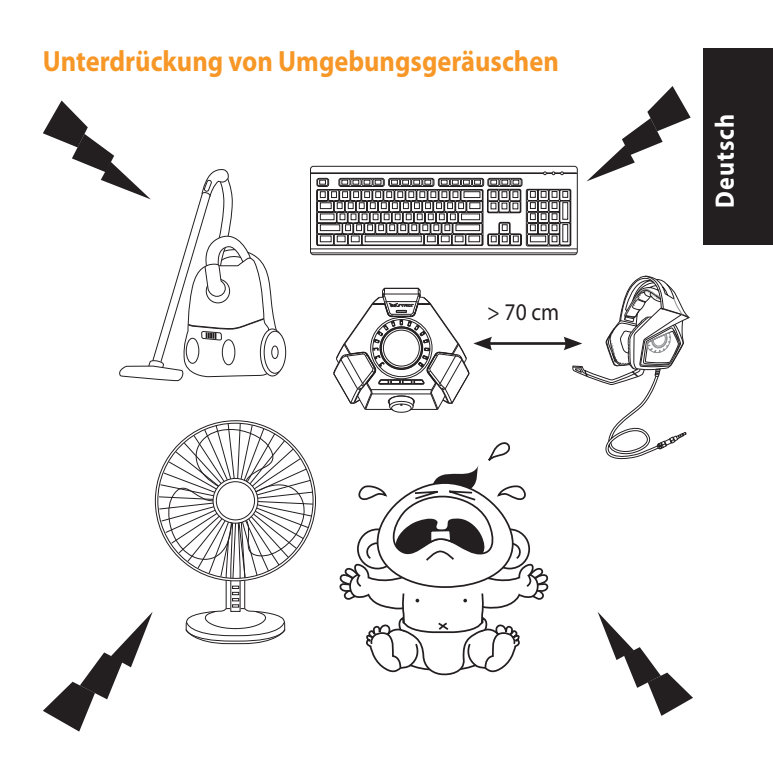

ENC reduziert das unerwünschte Umweltlärm, das Ihr Headset-Kopfhörer aufnimmt, dadurch die deutliche und akustische Kommunikation mit anderen garantiert wird. Für die optimische Leistung des Headsets stellen Sie sich sicher, dass Sie mehr als 70 cm von dem Komsole-Box weit sind.

**WICHTIG!** Die DSP-Kontrollbox ist ein Plug-and-Play-Audiogerät. Je nach Konfiguration Ihres Computers wird die DSP-Box möglicherweise automatisch als Standardaudiogerät ausgewählt. Achten Sie daher darauf, die DSP-Box als Standardaudiowiedergabe-/ aufnahmegerät auszuwählen, falls kein Ton ausgegeben wird.

# **Panoramica del dispositivo**

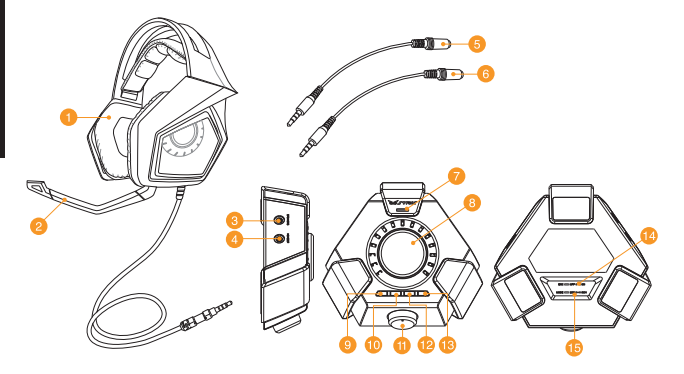

- 1. Cuffie gaming Strix 9. Surround on/off
- 2. Asta per microfono rimovibile 10. Amplificatore cuffie on/off
- 
- 
- 5. Adattatore A per dispositivi mobili 13. Selettore cuffie/altoparlanti
- 
- 7. ENC (cancellazione del rumore ambientale) per microfono
- 8. Interruttore modalità e controllo parametri modalità
- 
- 
- 3. Jack altoparlanti 11. Selettore modalità
- 4. Jack cuffie 12. Silenziatore rapido microfono
	-
- 6. Adattatore B per dispositivi mobili 14. Interruttore ENC (cancellazione del rumore ambientale)
	- 15. Selettore modalità 2CH/8CH

#### **NOTE:**

- Per i contenuti a 2 canali, come musica o video a 2 canali, usate la modalità 2CH.
- Per i contenuti multicanale, come film e giochi, usate la modalità 8CH.
- La modalità 8CH può riprodurre contenuti a 2 canali ma il volume sarà ridotto a circa il 30%.

## **Collegamento a dispositivi mobili**

- 1. Inserite il connettore 3.5mm delle cuffie nell'adattatore Tipo A o Tipo B, quindi collegatevi al vostro dispositivo mobile.
- 2. Collegate l'asta del microfono alle cuffie per una comunicazione bilaterale.

**NOTA:** Il sistema di rilevamento delle cuffie di alcuni dispositivi mobili potrebbe richiedere la presenza di un microfono. Se il vostro dispositivo mobile non riuscisse a rilevare le cuffie collegate l'asta del microfono quindi provate a collegare nuovamente le cuffie.

### **Collegamento a PC/MAC**

- 1. Collegate le cuffie al jack relativo presente sulla Control Box DSP.
- 2. Collegate il cavo USB alla Control Box DSP e al vostro computer.
- 3. Collegate l'asta del microfono alle cuffie per una comunicazione bilaterale.

Qui di seguito un elenco delle funzioni per il selettore modalità, per l'interruttore modalità e per il controllo parametri modalità.

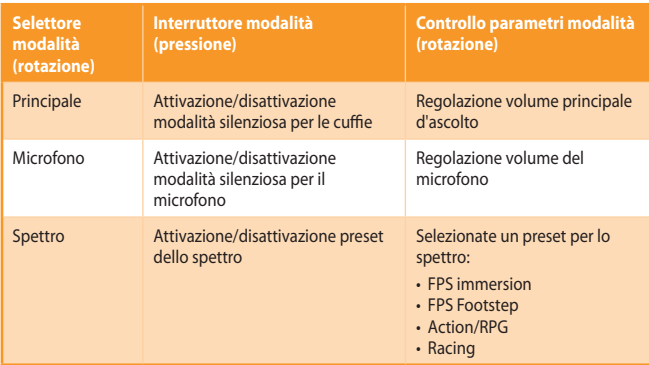

Sono inoltre disponibili pulsanti per un rapido accesso a:

- Attivazione/disattivazione suono surround
- Attivazione/disattivazione amplificatore per le cuffie
- Attivazione/disattivazione modalità silenziosa per il microfono
- Selezione tra cuffie e altoparlanti

# **Italiano Italiano**

# **ENC (cancellazione del rumore ambientale)**

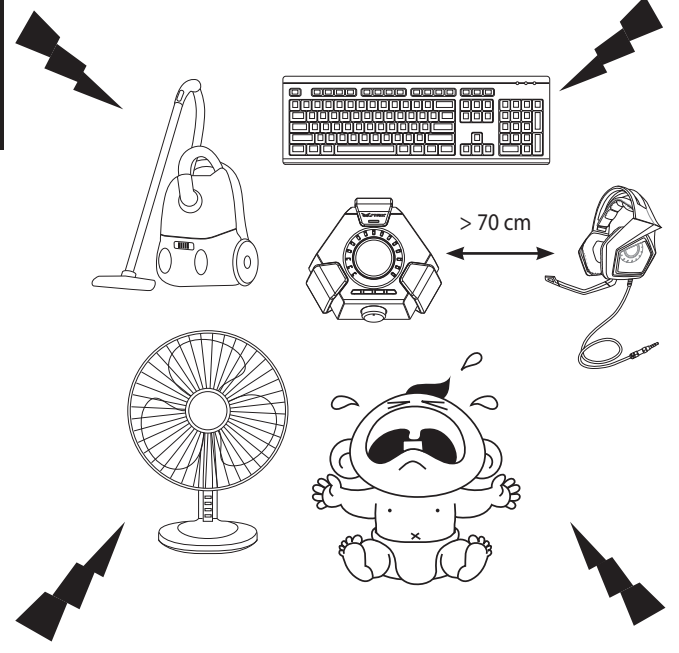

La funzione ENC riduce il rumore ambientale indesiderato garantendo una comunicazione chiara con le altre persone. Per ottenere prestazioni ottimali assicuratevi di stare alla distanza di almeno 70 cm dalla Control Box.

**IMPORTANTE!** La Control Box DSP è un dispositivo audio plug-and-play. La Control Box DSP potrebbe non essere selezionata automaticamente come dispositivo di riproduzione audio predefinito, questo dipende dalle impostazioni del vostro computer. Assicuratevi che la Control Box DSP sia correttamente selezionata come vostro dispositivo di riproduzione/ registrazione audio nel caso in cui non sentiste alcun suono.

# **デバイスのレイアウト**

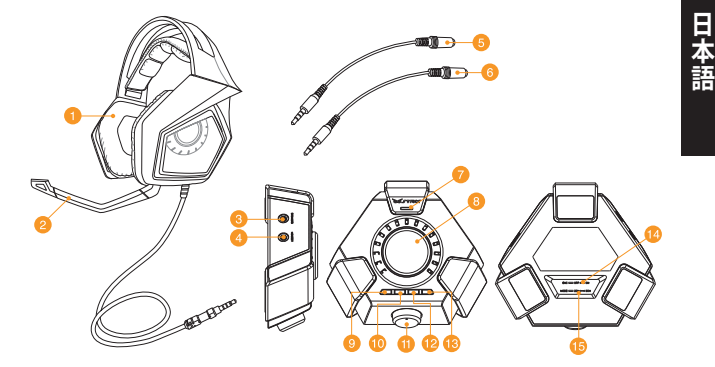

- 
- 
- 3. スピーカー用オーディオポート 11. モードセレクター
- 4. ヘッドセット用オーディオポート 12. マイクミュートボタン
- 5. ヘッドホンアダプター: Aタイプ (Apple、Sony、Samsung等)
- 6. ヘッドホンアダプター: Bタイプ (Nokia等)
- 
- 8. コントロールダイヤル
- 1. ヘッドセット本体 9. サラウンドボタン
- 2. 着脱式マイクブーム 10. ヘッドホンアンプボタン
	-
	-
	- 13. 出力切替ボタン
	- 14. ENCスイッチ (環境ノイズ低減機能)
- 7. ENC用マイク インポント 15. チャンネル切替スイッチ

#### **ご注意:**

- • 主に、音楽や2チャンネル音声の動画をお楽しみいただく際は、[2CH]モードを ご使用いただくことをおすすめいたします。
- • 主に、サラウンドサウンドの映画やゲームをお楽しみいただく際は、[8CH]モー ドをご使用いただくことをおすすめいたします。
- [8CH]モードでは2チャンネル音声のコンテンツを再生することが可能です。 ただし、音量は30%に低減しますので、適宜調整を行ってください。

# **モバイルデバイスに接続する**

**手順:**

- 1. ヘッドセットの3.5mm 5極ステレオミニプラグをヘッドホンアダプターに接続 して、モバイルデバイスと接続します。
- 2. 着脱式マイクブームをヘッドセットに接続します。

**ご注意:一**部モバイルデバイスでは、ヘッドホンジャックのフラク挿入検出機構にマイクの<br>存在が必要になる場合があります。モバイルデバイスに再度接続をお試しください。<br>品にマイクブームを取り付けた後モバイルデバイスに再度接続をお試しください。

# **コンピューターに接続する**

- 1. ヘッドセットをDSPコントロールボックスに接続します。
- 2. DSPコントロールボックスをUSBケーブルでコンピューターに接続します。
- 3. 着脱式マイクブームをヘッドセットに接続します。

モードセレクターとコントロールダイヤルの動作は次の表をご覧ください。

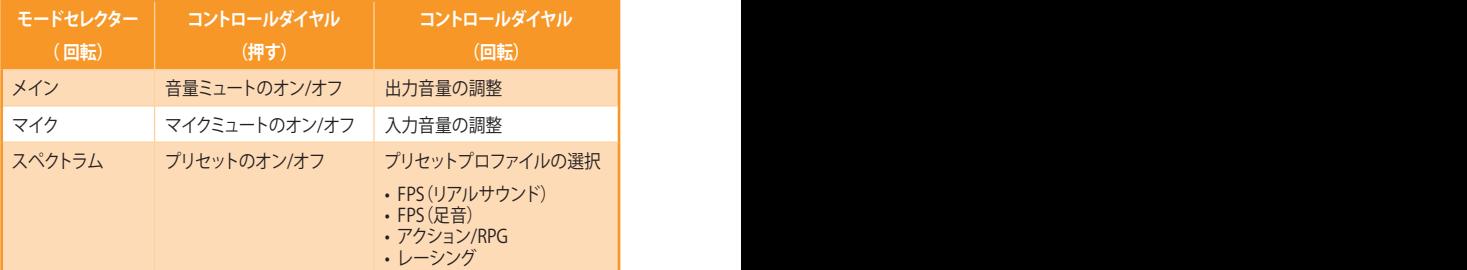

コントロールボックス トの4つのクイックアクセスボタンの動作は次のとおりです。

- • サラウンドのオン/オフ
- • ヘッドホンアンプのオン/オフ
- • マイクミュートのオン/オフ
- • ヘッドセットとスピーカーの出力切り替え

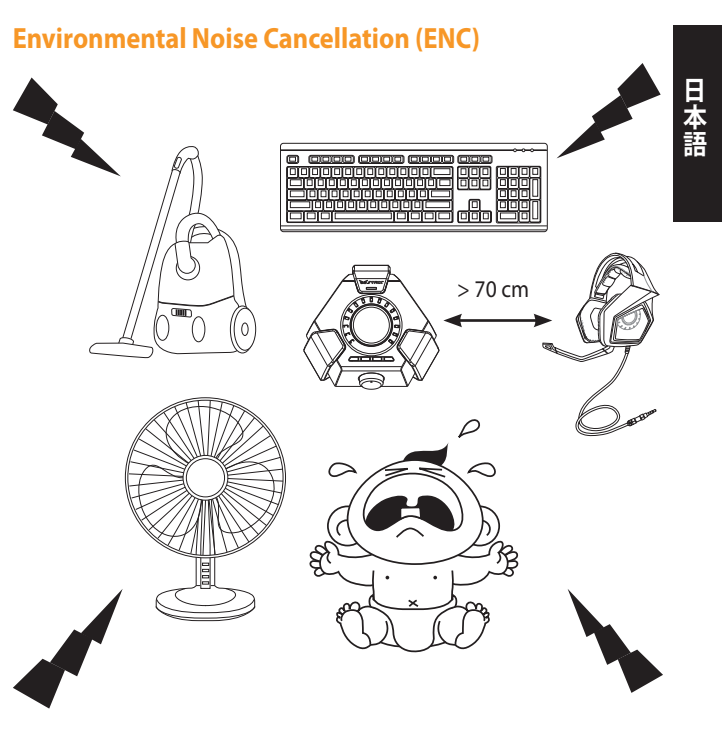

 Environmental Noise Cancellation (ENC) は、ヘッドセットのマイクから入力 される音声の不要な環境ノイズを低減し、クリアな音声コミュニケーション を可能にします。最適なパフォーマンスでご利用いただくために、ヘッドセッ トとコンソールオーディオボックスは70cm以上離してご使用ください。

**重要:** DSPコントロールボックスはフラクアンドフレイに対応したオーディオデバイスで<br>す。ご利用の環境によってはDSPコントロールボックスが既定のデバイスとして自動的に設<br>定されない場合もあります。音声が入出力されない場合は、DSPコントロールボックスが再 生デバイスと録音デバイスの既定のデバイスに設定されていることをご確認ください。

**한국어**

# **장치 레이아웃**

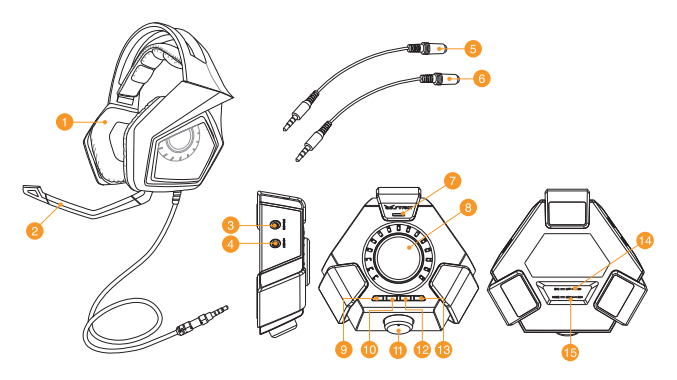

- 1. Strix DSP 게임 헤드셋 9. 서라운드 켜기/끄기
- 
- 
- 
- 
- 
- 7. ENC(주변 소음 제거) 마이크 15. 2CH/8CH 모드 선택기
- 8. 모드 켜기/켜기 스위치 및 모드 매개변수 제어
- 
- 2. 분리식 마이크 붐 10. 헤드폰 증폭기 켜기/끄기
- 3. 스피커 잭 11. 모드 선택기
- 4. 헤드셋 잭 12. 빠른 마이크 음소거/음소거 해제
- 5. 모바일 장치 어댑터 A 13. 헤드셋/스피커 전환 버튼
- 6. 모바일 장치 어댑터 B 14. 주변 소음 제거(ENC) 켜기/끄기 스위치
	-

#### **주의사항:**

- • 음악 또는 2-채널 비디오와 같은 2-채널 콘텐츠는 2CH 모드를 사용합니다.
- • 영화와 게임 같은 멀티 채널 콘텐츠는 8CH 모드를 사용합니다.
- • 8CH 모드도 2-채널 콘텐츠도 재생할 수 있지만 볼륨은 약 30% 정도만 재생됩니다.

#### **모바일 장치에 연결**

- 1. 헤드셋의 3.5mm 커넥터를 타입 A 또는 타입 B 어댑터에 연결한 후 모바일 장치와 연결합니다.
- 2. 마이크 붐을 헤드셋에 연결하여 쌍방향 통신을 사용합니다.

**참고:** 일부 모바일 장치의 잭 검색 기술은 마이크가 필요합니다. 모바일 장치가 헤드셋을 감지할 수 없습니다. 마이크 붐에 연결한 후 헤드셋을 다시 연결하십시오.

#### **PC/MAC에 연결**

- 1. 헤드셋을 DSP 제어 상자의 Strix 헤드폰 잭에 연결합니다.
- 2. USB 케이블을 DSP 제어 상자와 컴퓨터에 연결합니다.
- 3. 마이크 붐을 헤드셋에 연결하여 쌍방향 통신을 사용합니다.

다음은 모드 선택기와 모드 켜기/끄기 스위치 & 모드 매개변수 제어의 기능 목록입니다:

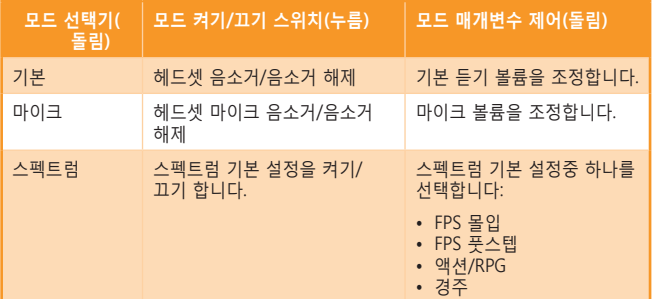

다음은 4개의 빠른 접속 버튼입니다:

- • 서라운드 사운드 켜기/끄기
- • 헤드폰 증폭기 켜기/끄기
- • 마이크 음소거/음소거 해제
- • 헤드셋과 스피커 간 전환

**한국어**

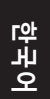

# **주변 소음 제거(ENC)**

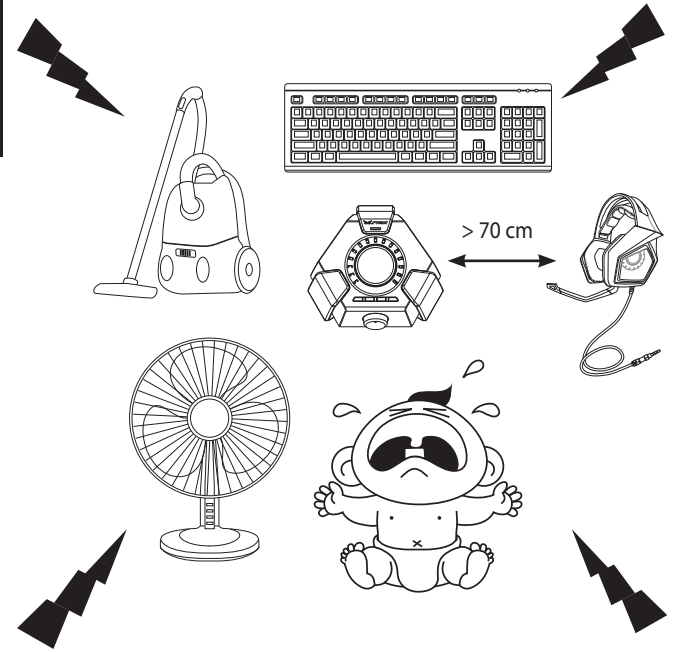

ENC는 헤드셋 마이크에 잡힐 수 있는 불 필요한 주변 소음을 감량하여 사람들과의 대화를 깨끗하고 분명하게 들을 수 있습니다. 헤드셋 최적의 성능을 위해 콘솔 박스에서 70cm 이상 거리를 두십시오.

**중요!** DSP 제어 상자는 플러그앤플레이 오디오 장치입니다. DSP 상자는 컴퓨터<br>구성에 따라 기본 오디오 장치를 자동으로 선택하거나 선택하지 않을 수 있습니다.<br>따라서 DSP 상자를 기본 오디오 재생/소리가 나지 않을 경우 기록 장치로 선택할 수 있습니다.

# **Расположение элементов устройства**

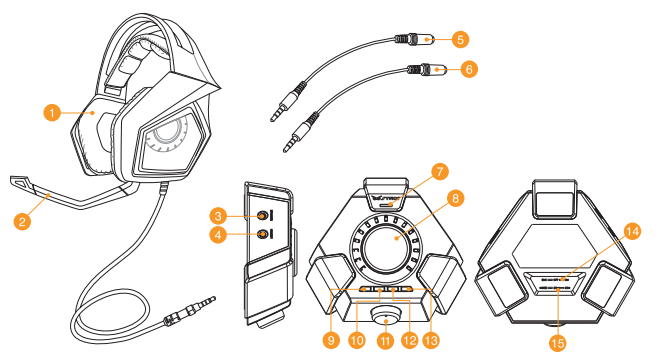

- 
- 
- 
- 4. Разъем для гарнитуры 12. Включение/отключение
- 5. Переходник для мобильных устройств A
- 6. Переходник для мобильных устройств B
- 7. Микрофон с шумоподавлением 15. Выбор режима 2CH/8CH
- 8. Управление параметрами режима
- 1. Игровая гарнитура Strix DSP 9. Включение/отключение объемного звука
- 2. Съемный микрофон 10. Включение/отключение усилителя для наушников
- 3. Разъем для колонок 11. Переключатель режима
	- микрофона
	- 13. Кнопка переключения гарнитуры/ динамика
	- 14. Включение/отключение шумоподавления
		-

#### **ПРИМЕЧАНИЯ:**

- Для 2-канального звука используйте режим 2CH
- Для многоканального звука используйте режим 8CH
- Режим 8CH может воспроизводить 2-канальный звук, но его громкость будет 30%.

#### **Подключение к мобильным устройствам**

- 1. Подключите разъем гарнитуры к переходнику А или В, затем подключите его к вашему мобильному устройству.
- 2. Подключите микрофон к гарнитуре для обеспечения двухсторонней связи.

**ПРИМЕЧАНИЕ:** Механизм обнаружения гнездо некоторых мобильных устройств требуют присутствия микрофона. Если мобильное устройство не может обнаружить гарнитуру, попробуйте подключить микрофон, затем подключите гарнитуру.

#### **Подключение к ПК или MAC**

- 1. Подключите гарнитуру к разъему для наушников пульта управления DSP.
- 2. Подключите кабель USB к пульту управления DSP и к компьютеру.
- 3. Подключите микрофон к гарнитуре для обеспечения двухсторонней связи.

Ниже приведен список функций выбора режима и управления параметрами:

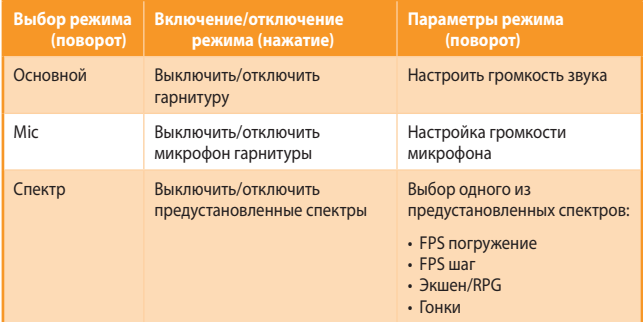

Четыре кнопки быстрого доступа, также доступны для:

- Включение/отключение объемного звука
- Включение/отключение усилителя для наушников
- Включение/отключение микрофона
- Переключение между гарнитурой и динамиков

# **Кнопка шумоподавления (ENC)**

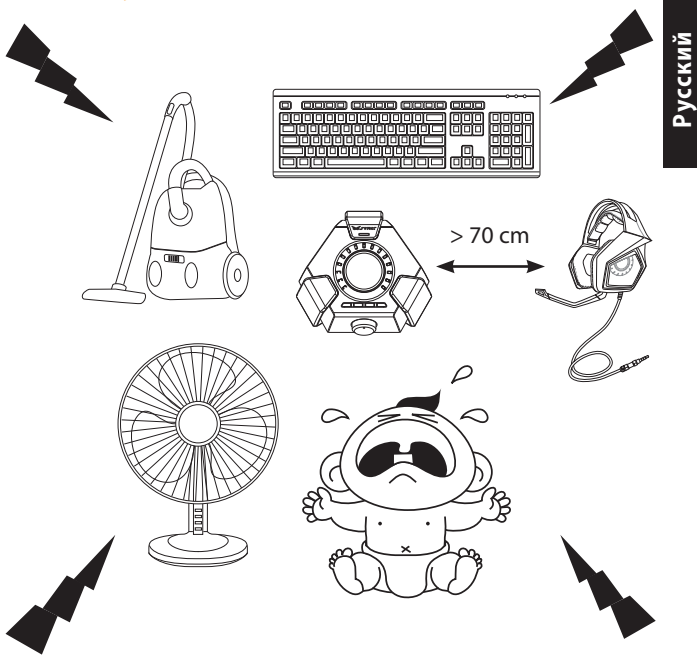

Система шумоподавления снижает нежелательный окружающий шум, обеспечивая четкий звук. Для оптимальной работы гарнитуры, убедитесь, что она находится на расстоянии более 70 см от усилителя.

**ВАЖНО!** Пульт управления DSP является устройством plug-and-play В зависимости от настроек компьютера пульт DSP может быть не выбран автоматически в качестве аудиоустройства по умолчанию. В этом случает выберите DSP качестве аудиоустройства по умолчанию

## **مخطط الجهاز**

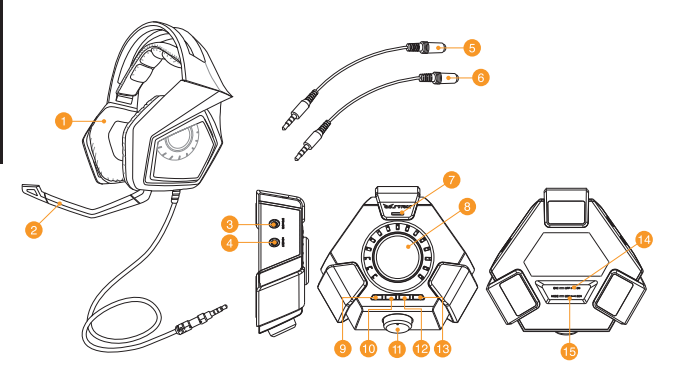

- -1 سماعات ألعاب Strix DSP -9 تشغيل / إيقاف الصوت المحيطي .2 ذراع ميكروفون قابل للفك -10 تشغيل / إيقاف مكبر صوت السماعة -4 مقبس سماعة الرأس -12 كتم / إلغاء كتم سريع لصوت الميكرفون -5 مهايئ األجهزة المحمولة أ -13 زر تبديل سماعة الرأس/السماعات الخارجية -6 مهايئ األجهزة المحمولة ب -14 زر تشغيل / إيقاف إلغاء الضوضاء البيئية  $(ENC)$ -7 ميكروفون إلغاء الضوضاء البيئية )ENC )-15 محدد أوضاع 2 قناة8/ قناة
	- -3 مقبس السماعات -11 محدد األوضاع

-8 زر تشغيل / إيقاف األوضاع وتحكم في معلمات الوضع

**مالحظة:**

- يرجى استخدام وضع 2 قناة للمحتويات ثنائية القناة كالموسيقى أو الفيديو الثنائي القناة.
	- يرجى استخدام وضع 8 قناة للمحتويات متعددة القنوات كاألفالم واأللعاب.
- يمكن استخدام وضع ٨ قناة لتشغيل المحتويات ثنائية القناة، إلا أن مستوى الصوت سيقل بحوالي ٣٠٪ ً تقريبا عن الصوت الفعلي

**ةيبرعلا**

## التوصيل بالأجهزة المحمولة

.1 ضع موصل 3.5 مم الخاص بسماعة الرأس في مهايئ من نوع أ أو ب، ثم قم بتوصيله بجهازك المحمول. .2 استخدم مهايئ جهاز المحمول البديل الذي يأتي مع الحزمة في أجهزة محمول معينة

**مالحظة :**تتطلب آلية اكتشاف المقابس في بعض األجهزة المحمولة وجود ميكروفون. فإذا فشل جهازك المحمول في اكتشاف سماعة الرأس فحاول توصيل ذراع الميكروفون بها ثم أعد توصيل السماعة.

#### التوصيل بجهاز الكمبيوتر أو جهاز ماك

- 1 قم بتوصيل سماعة الرأس بمقبس سماعات Strix الموجود في صندوق تحكم DSP.
	- 2 استخدم كابل USB لتوصيل صندوق تحكم DSP بجهاز الكمبيوتر خاصتك.
- 3 استخدم مهايئ جهاز المحمول البديل الذي يأتي مع الحزمة في أجهزة محمول معينة

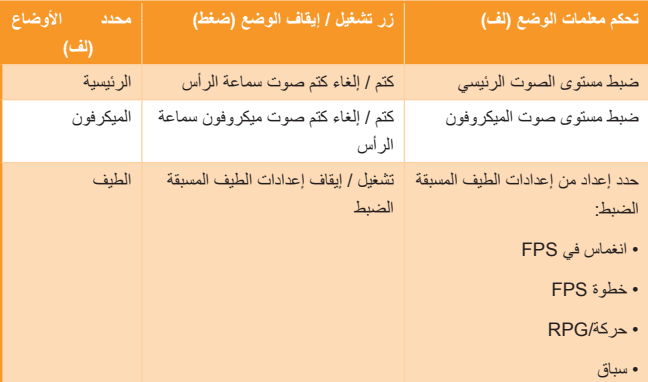

األزرار التالية متاحة لسرعة الوصول إلى الوظائف:

- تشغيل / إيقاف الصوت المحيطي • تشغيل / إيقاف مكبر صوت السماعة • كتم / إلغاء كتم صوت الميكرفون
- التبديل بين سماعة الرأس والسماعات الخارجية

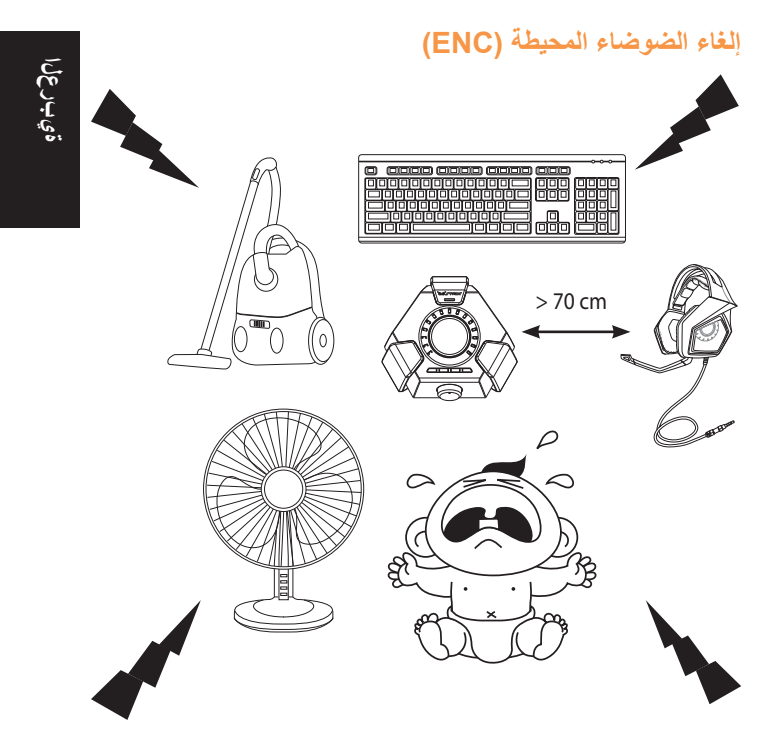

يقلل ENC الضوضاء المحيطة غير المرغوب فيها التي يلتقطها ميكروفون سماعتي الرأس؛ مما<br>يضمن بدوره تواصلا نقيا ومسموعا مع الأخرين. للحصول على افضل أداء لسماعتي الرأس؛ تأكد من أنك تبعد أكثر من 70 سم عن صندوق التحكم.

**هام:**

يعتبر صندوق تحكم DSP من األجهزة الصوتية التي تعمل بنظام التوصيل والتشغيل. وعلى حسب تهيئة الكمبيوتر يمكن اختيار صندوق DSP ً تلقائيا كجهاز الصوت االفتراضي أو عدم اختياره. وبالتالي ينصح بتحديد صندوق DSP ليكون جهاز تشغيل / تسجيل الصوت االفتراضي في حالة عدم وجود أي صوت.

# **Изглед на устройството**

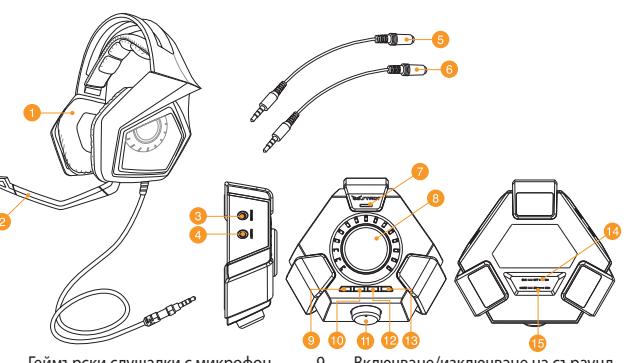

- 1. Геймърски слушалки с микрофон Strix DSP Gaming Headset
- 
- 3. Жак на високоговорител 11. Селектор на режима
- 
- 5. Адаптер А за мобилно устройство 13. Бутон за превключване на
- 
- 7. Микрофон с ENC (Отмяна на звука на околната среда)
- 8. Бутон за включване/изключване на режима и управление на параметрите на режима
- 9. Включване/изключване на съраунд
- звук
- 2. Отстраняема стойка 10. Включване/изключване на усилвател на слушалките
	-
- 4. Жак за слушалки 12. Бързо изключване/включване на звука на микрофона
	- слушалки/високоговорител
- 6. Адаптер Б за мобилно устройство 14. Бутон за включване/изключване на ENC (Отмяна на звука на околната среда)
	- 15. Избор на режим с 2/8 канала

- **ЗАБЕЛЕЖКА:**
- Използвайте 2-канален режим за двуканално съдържание като музика или<br>двуканални видеа.
- За мултиканално съдържание, като например филми и игри, използвайте 8-канален режим.
- 8-каналният режим може да възпроизвежда двуканално съдържание, но<br>силата на звука ще бъде приблизително 30%.

#### **Свързване на мобилни устройства**

- 1. Включете 3.5-милиметровият конектор на слушалките към адаптер от тип А или Б, след което свържете към своето мобилно устройство.
- 2. Свържете микрофона към слушалките за двустранна комуникация

**ЗАБЕЛЕЖКА:** Механизмът за откриване на жака на някои мобилни устройства изисква наличие на микрофон. Ако Вашето мобилно устройство не може да открие слушалките, опитайте се да включите в рамото за микрофона, след което се опитайте да свържете слушалките отново.

#### **Свързване с компютър/MAC**

- 1. Свържете слушалките към жака за слушалки Strix на контролната кутия DSP.
- 2. Свържете USB кабела към контролната кутия DSP и към Вашия компютър.
- 3. Свържете микрофона към слушалките за двустранна комуникация

По-долу има списък с функции на селектора на режими и бутона за включване/ изключване на режим и управлението на параметрите на режима.

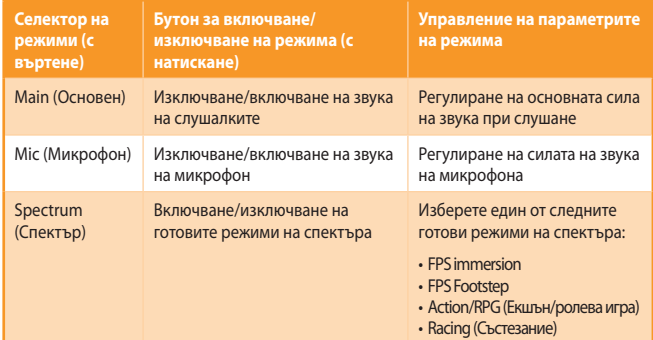

Налични са и четири бутона за бърз достъп за:

- • Включване/изключване на съраунд звук
- • Включване/изключване на усилвател на слушалки
- Изключване/включване на звука на микрофона
- Превключване между слушалки и високоговорители

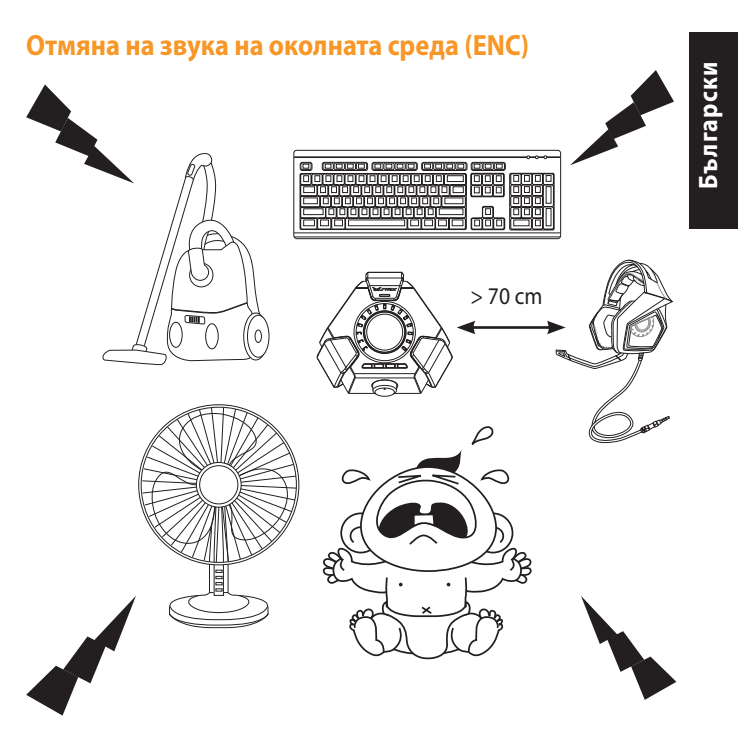

eNC намалява нежелания шум от околната среда, която микрофонът на bашите слушалки улавя и гарантира ясна, добре чуваща се комуникация с други хора. За оптимална работа на слушалките, уверете се, че сте на разстояние повече от 70 cm от конзолната кутия.

**ВАЖНО!** Контролната кутия DSP Control Box е аудио устройство за "plug-and-play". В зависимост от конфигурацията на компютъра Ви, DSP кутията може да е или да не е избрана като аудио устройство по подразбиране. Следователно ако няма звук, трябва да се уверите, че DSP кутията е избрана устройство по подразбиране за възпроизвеждане/запис на звук.

# **Izgled uređaja**

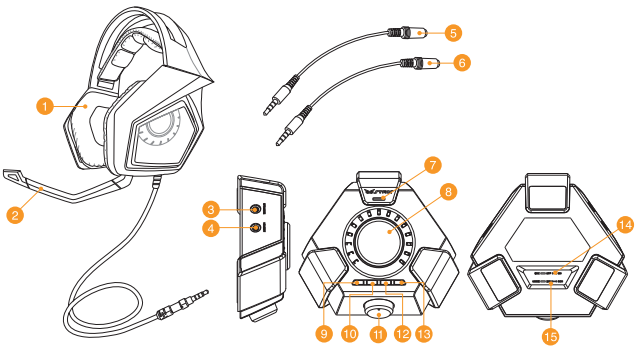

- 1. Strix DSP slušalice za igre 9. Prostorni zvuk uključen/isključen
- 
- 
- 
- 
- 
- 7. ENC (utišavanje buke okruženja) mikrofon
- 8. Sklopka za uključivanje/isključivanje načina rada i upravljanje parametrom načina rada
- 
- 2. Odvojivi krak s mikrofonom 10. Pojačalo slušalice uključeno/ isključeno
- 3. Utičnica za zvučnik 11. Izbornik načina rada
- 4. Utičnica za slušalice 12. Brzo utišavanje/uključivanje mikrofona
- 5. Adapter mobilnog uređaja A 13. Gumb za prebacivanje slušalice/ zvučnika
- 6. Adapter mobilnog uređaja B 14. Sklopka za uključivanje/isključivanje utišavanja buke okruženja (ENC)
	- 15. Birač načina rada 2CH/8CH

#### **NAPOMENE:**

- Za dvokanalni sadržaj poput glazbe ili 2-kanalnih video zapisa, koristite način rada 2CH.
- Za višekanalne sadržaje poput filmova ili igrica, koristite način rada 8CH.
- Način rada 8CH i dalje može reproducirati 2-kanalni sadržaj, no glasnoća će biti na približno 30% jačine.
#### **Priključivanje na mobilne uređaje**

- 1. Utaknite priključak slušalica od 3,5 mm u adapter tipa A ili tipa B i zatim se povežite s mobilnim uređajem.
- 2. Priključite krak mikrofona u slušalice radi dvosmjerne komunikacije

**NAPOMENA:** Mehanizam za prepoznavanje utikača na nekim mobilnim uređajima zahtijeva prisutnost mikrofona. Ako mobilni uređaj ne može prepoznati slušalicu, pokušajte utaknuti nosač mikrofona i zatim ponovno povežite slušalice.

#### **Priključivanje na osobno računalo/MAC**

- 1. Spojite slušalice na priključak za Strix slušalice na DSP upravljačkoj kutiji.
- 2. Spojite USB kabel na DSP upravljačku kutiju i na računalo.
- 3. Priključite krak mikrofona u slušalice radi dvosmjerne komunikacije

U nastavku se nalazi popis funkcija birača načina rada i sklopke za uključivanje/ isključivanje načina rada, te upravljanja parametrom načina rada:

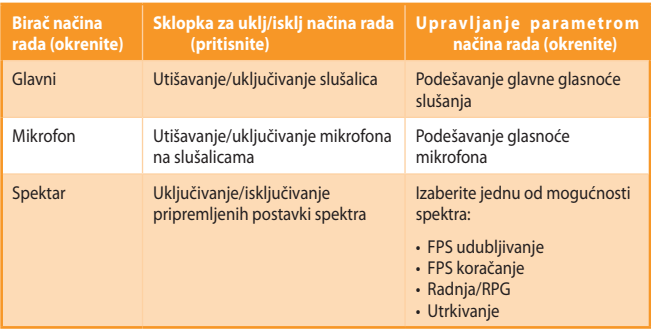

Također su dostupna četiri gumba za brzi pristup:

- • uključivanju/isključivanju prostornog zvuka
- • uključivanju/isključivanju pojačala slušalica
- • utišavanju/uključivanju mikrofona
- • prebacivanju između slušalica i zvučnika

## **Hrvatski Hrvatski**

#### **Poništavanje šumova iz okoline (ENC)**

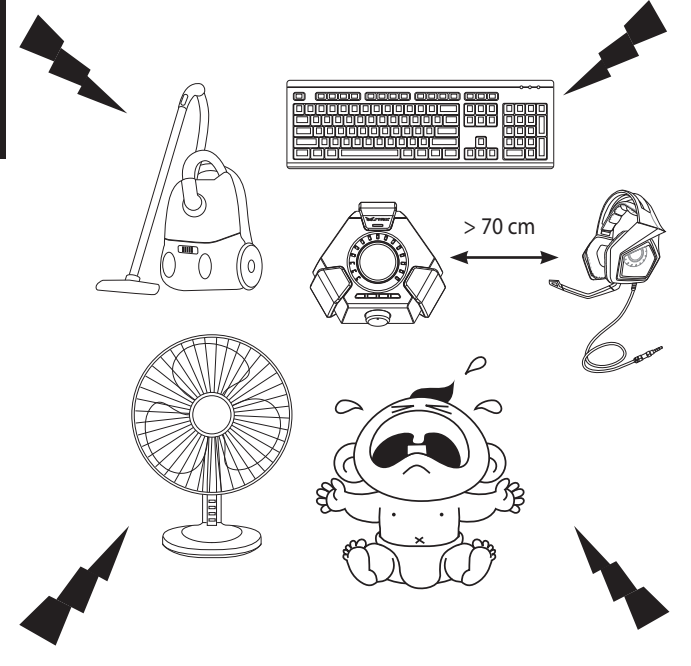

ENC smanjuje neželjenu buku iz okoline koju prikuplja mikrofon vašeg naglavnog kompleta, čime se osigurava čista i jasna komunikacija s drugim osobama. Kako biste osigurali optimalan rad naglavnog kompleta, pobrinite se da ste više od.

**VAŽNO!** DSP upravljačka kutija je zvučni uređaj koji je potpuno pripremljen za upotrebu. Ovisno o konfiguraciji računala, DSP kutiju računalo možda neće moći automatski prepoznati. Stoga, ako nema zvuka, pobrinite se da DSP kutiju odaberete kao vaš zadani uređaj za reprodukciju/snimanje zvuka.

#### **Popis přístroje**

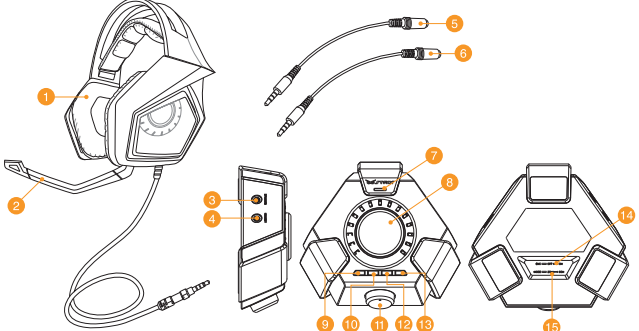

- 
- 1. Strix DSP herní sluchátka s mikrofonem
- 
- 3. Konektor pro připojení reproduktoru 11. Přepínač režimů
- 4. Konektor pro připojení sluchátek s mikrofonem
- 
- 
- 7. Mikrofon ENC (potlačení šumu prostředí) 15. Přepínač režimu 2CH/8CH
- 8. Vypínač režimu a ovládání parametrů režimu
- 9. Zapnutí/vypnutí prostorového zvuku
- 2. Oddělitelné raménko mikrofonu 10. Zapnutí/vypnutí zesilovače sluchátek
	-
	- 12. Rychlé ztlumení/zrušení ztlumení mikrofonu
- 5. Adaptér A pro mobilní přístroj 13. Tlačítko přepínání sluchátek s mikrofonem/reproduktoru
- 6. Adaptér B pro mobilní přístroj 14. Vypínač funkce potlačení šumu prostředí (ENC)
	-

#### **Poznámky:**

- Pro 2kanálový obsah, například hudbu nebo 2kanálová videa, použijte režim 2CH.
- Pro vícekanálový obsah, například filmy a hry, použijte režim 8CH.
- V režimu 8CH lze rovněž přehrávat 2kanálový obsah, ale hlasitost bude pouze zhruba 30 %.

**Čeština**

#### **Připojení k mobilním zařízením**

- 1. Připojte konektor 3,5 mm sluchátek s mikrofonem k adaptéru typu A nebo B a potom jej připojte k mobilnímu přístroji.
- 2. S některými specifickými mobilními přístroji použijte alternativní adaptér obsažený v balení.

**Poznámka:** Mechanizmus detekce konektoru některých mobilních přístrojů vyžaduje přítomnost mikrofonu. Pokud mobilní přístroj nemůže detekovat sluchátka s mikrofonem, zkuste připojit rameno mikrofonu a potom znovu připojte sluchátka s mikrofonem.

#### **Připojení ke stolnímu počítači/počítači MAC**

- 1. Připojte sluchátka s mikrofonem ke konektoru sluchátek Strix ovládací skříně DSP.
- 2. Připojte kabel USB k ovládací skříni DSP a k počítači.
- 3. S některými specifickými mobilními přístroji použijte alternativní adaptér obsažený v balení.

Níže je uveden seznam funkcí přepínače režimů vypínače režimu a ovládání parametrů režimu:

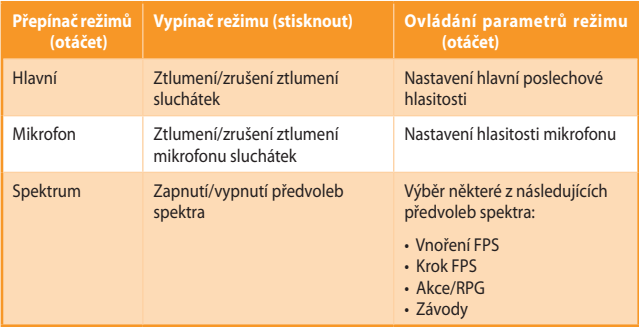

K dispozici jsou rovněž čtyři tlačítka rychlého přístupu pro:

- • Zapnutí/vypnutí prostorového zvuku
- • Zapnutí/vypnutí zesilovače sluchátek
- • Ztlumení/zrušení ztlumení mikrofonu
- • Přepínání mezi sluchátky a reproduktory

#### **Potlačení okolního šumu (ENC - Environmental Noise Cancellation)**

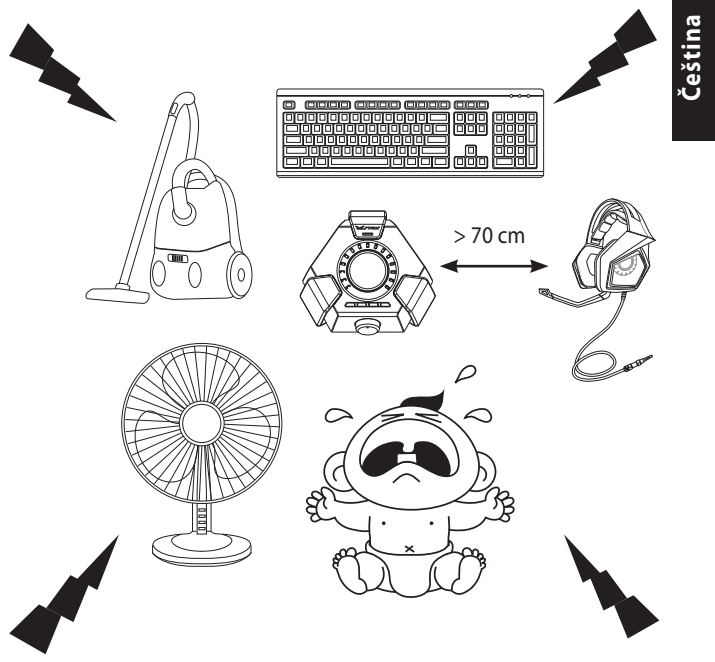

ENC potlačuje nežádoucí šum prostředí zachytávaný mikrofonem vašich sluchátek a zajišťuje jasnou a dobře slyšitelnou komunikaci s ostatními. Sluchátka s mikrofonem dosahují optimální výkon do vzdálenosti 70 cm od boxu konzole.

Důležité! Ovládací skříň DSP je zvukové zařízení technologie Plug-and-Play. V závislosti na konfiguraci počítače ovládací skříň DSP může a nemusí být automaticky vybrána jako výchozí zvukové zařízení. Z tohoto důvodu pokud není slyšet žádný zvuk, zkontrolujte, zda je skříň DSP vybrána jako výchozí zařízení pro přehrávání/záznam zvuku.

#### **Enhedslayout**

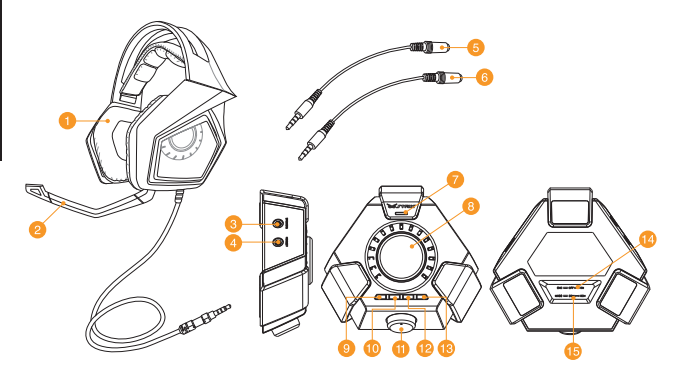

- 1. Strix DSP Gaminghovedtelefoner 9. Surround til/fra
- 2. Detachable microphone boom 10. Hovedtelefonforstærker til/fra
- 
- 4. Hovedtelefonstik 12. Mikrofon til/fra
- 
- 
- 7. Støjreduktion på mikrofon (ENC) 15. 2CH/8CH-funktionsknap
- 8. Funktion til/fra-knap og indstillingsknap
- 
- 
- 3. Højttalerstik 11. Funktionsknap
	-
- 5. Mobiladapter A 13. Hovedtelefoner/højttaler-skiftknap
- 6. Mobiladapter B 14. Støjreduktionsknap (ENC) til/fra
	-

#### **Bemærkninger:**

- Til 2-kanals indhold, såsom musik eller 2-kanals videoer, bedes du bruge 2CHfunktionen.
- • Til multi-kanals indhold, såsom film og spil, bedes du bruge 8CH-funktionen.
- • Det er stadig muligt, at afspille 2-kanals indhold på 8CH-funktionen, men lydstyrken er på kun på ca. 30%.

#### **Forbindelse til mobilenheder**

- 1. Slut hovedtelefonernes 3,5 mm-stik til enten en type A- eller type B-adapter, og slut den derefter til din mobilenhed.
- 2. Sæt mikrofonarmen på hovedtelefonerne, for at bruge dem til to-vejs kommunikation.

**BEMÆRK:** På telefoner, der selv identifikerer en stiktilslutning, skal der bruges en mikrofon. Hvis din telefon ikke kan identifikere hovedtelefonerne, skal du prøve at tilslutte mikrofonen, og tilslut derefter hovedtelefonerne igen.

#### **Forbindelse til pc/Mac**

- 1. Slut hovedtelefonerne til Strix-hovedtelefonstikket på DSP-kontrolboksen.
- 2. Slut USB-kablet til DSP-kontrolboks og til din computer.
- 3. Sæt mikrofonarmen på hovedtelefonerne, for at bruge dem til to-vejs kommunikation.

Nedenfor er listen over funktionerne på funktionsknappen og funktion til/fraknappen & indstillingsknappen:

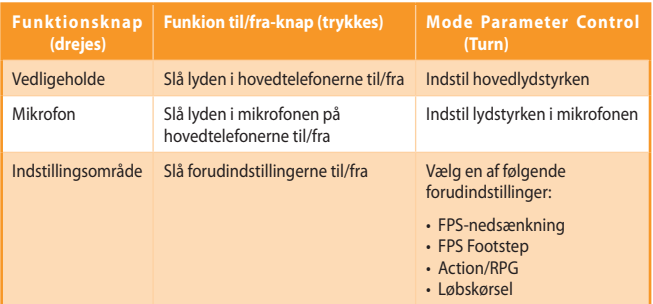

Fire hurtigknapper til af:

- • Slå surroundsound til/fra
- • Slå hovedtelefonforstærkeren til/fra
- • Slå lyden i mikrofonen til/fra
- • Skift mellem hovedtelefon og højttaler

**Dansk Dansk**

#### **Støjannullering (ENC)**

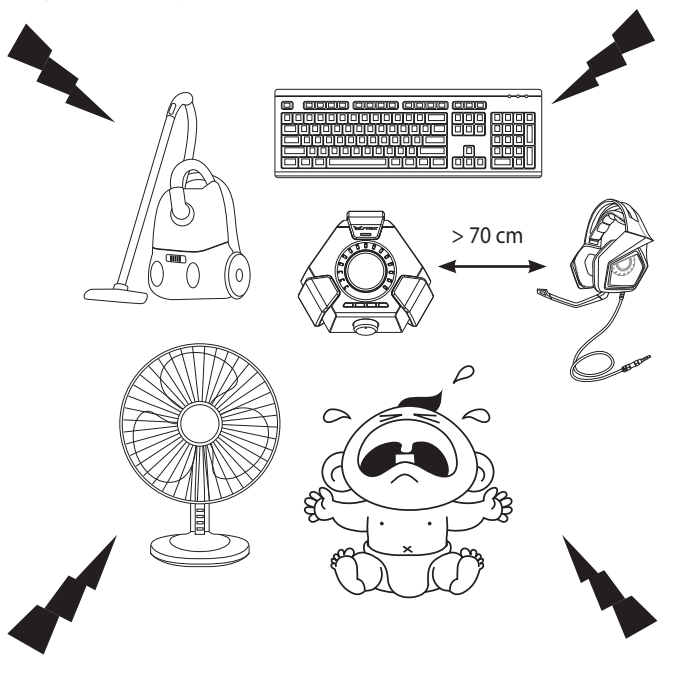

ENC reducerer uønsket støj som mikrofonen på dine hovedtelefoner opfanger, hvilket gør forbindelsen mere klar og tydelig. Hovedtelefonerne virker bedst, når du er mere end 70 cm væk fra konsollen. 

**VIGTIGT!** DSP-kontrolboksen er en lydenhed med plug-and-play. Afhængigt af hvordan din computer er konfigureret, indstilles DSP-boksen muligvis automatisk som standardlydenhed. Du skal derfor sørge for, at indstille DSP-boksen til at være standardlydenheden til afspilning/ optagelse, hvis der ikke er nogen lyd.

#### **Schema apparaat**

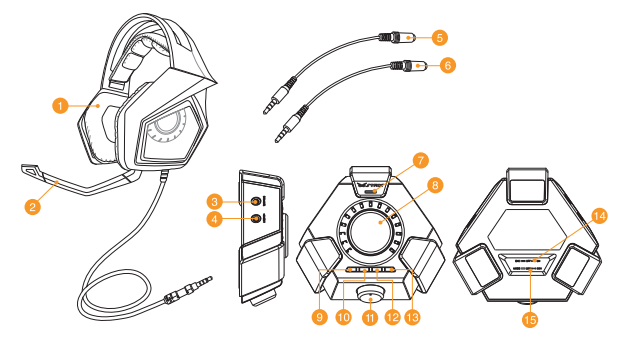

- 1. Strix DSP-gameheadset 9. Surround aan/uit
- 
- 3. Luidsprekeraansluiting 11. Modusselectie
- 
- 
- 
- 7. ENC-microfoon (Environmental Noise Cancellation=onderdrukking omgevingsruis)
- 8. Schakelaar modus aan/uit en beheer modusparameters
- 
- 2. Afneembare microfoonstaaf 10. Hoofdtelefoonversterker aan/uit
	-
- 4. Headsetaansluiting 12. Microfoon snel dempen/weergeven
- 5. Adapter A mobiel apparaat 13. Schakelknop headset/luidspreker
- 6. Adapter B mobiel apparaat 14. ENC-schakelaar (Environmental Noise Cancellation=onderdrukking omgevingsruis) aan/uit
	- 15. 2 kanaalss/8 kanaals modusselectie

#### **Opmerking:**

- • Gebruik de 2 kanaals modus voor 2-kanaals inhoud zoals muziek of 2-kanaals video's. Gebruik de 2 kanaals modus.
- Gebruik de 8-kanaals modus voor meerkanaals inhoud, zoals films en games.
- De 8-kanaals modus kan nog steeds 2-kanaals inhoud weergeven, maar het volume zal nog slechts ongeveer 30% bedragen.

#### **Verbinden met mobiele apparaten**

- 1. Sluit de 3,5 mm aansluiting van de headset aan op de adapter type A of type B en sluit deze vervolgens aan op uw mobiel apparaat.
- 2. Sluit de microfoonstaaf aan op de headset voor tweerichtingscommunicatie.

**Opmerking:** Het stekkerdetectiemechanisme van sommige mobiele apparaten vereist een microfoon. Als uw mobiel apparaat de headset niet kan detecteren, kunt u proberen de microfoonstaaf aan te sluiten en dan de headset opnieuw aansluiten.

#### **Verbinden met PC/MAC**

- 1. Sluit de headset aan op de Strix-hoofdtelefoonaansluiting van de DSPbesturingsbox.
- 2. Sluit de USB-kabel aan op de DSP-besturingsbox en op uw computer.
- 3. Sluit de microfoonstaaf aan op de headset voor tweerichtingscommunicatie.

Hieronder vindt u een lijst van de functies van de schakelaar Modus aan/uit en het beheer van de modusparameters:

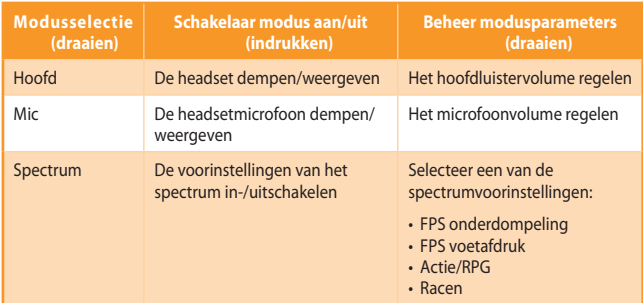

Er zijn ook vier sneltoegangsknoppen beschikbaar voor:

- • In-/uitschakelen surroundgeluid
- • In-/uitschakelen hoofdtelefoonversterker
- • De micorfoon dempen/weergeven
- • Switching between headset and speakers

#### **Onderdrukking omgevingsruis**

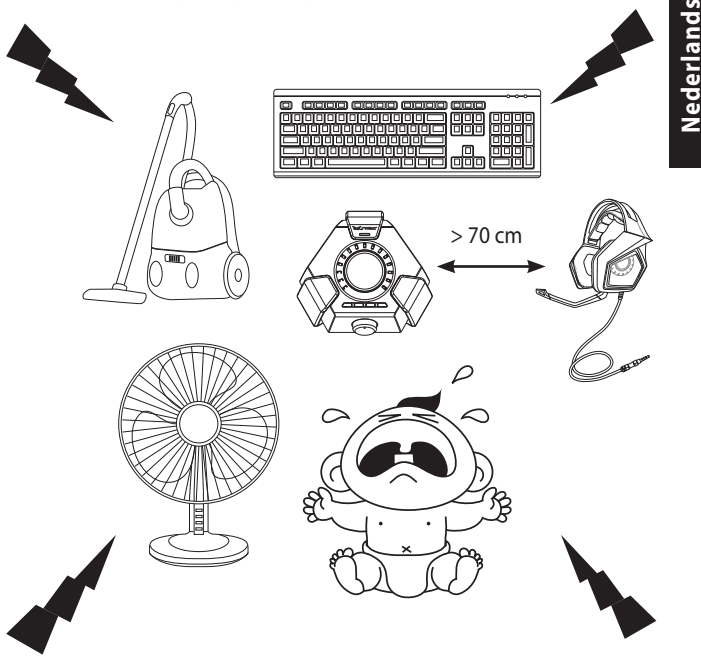

ENC vermindert de ongewenste omgevingsruis die door de microfoon van uw hoofdtelefoon wordt opgepikt, zodat u kunt rekenen op een duidelijke en hoorbare communicatie met andere mensen. Voor optimale prestaties van de headset moet u zorgen dat er meer dan 70 cm afstand is tot de consolebox.

BELANGRIJK! De DSP-besturingsbox is een plug&play audio-apparaat. Afhankelijk van de manier waarop uw computer is geconfigureerd, kan de DSP-box al dan niet automatisch worden geselecteerd als het standaard audio-apparaat. Zorg er daarom voor dat u de DSP-box selecteert als uw standaard audioweergave/opnameapparaat wanneer er geen geluid is. **Nederlands**

**Seadme paigutus**

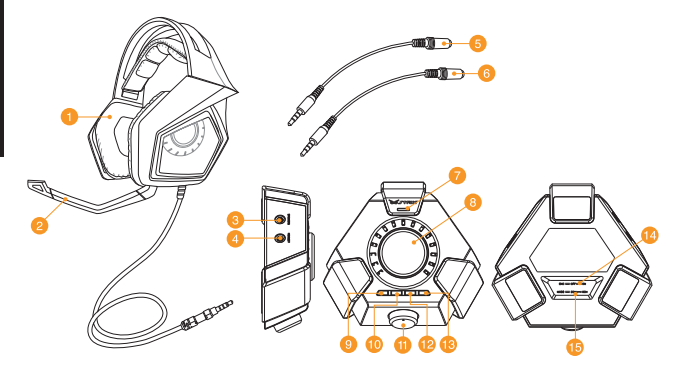

- 1. Strix DSP mängimise peakomplekt 9. Surround-heli sisse/välja
- 
- 
- 
- 
- 
- 7. ENC (keskkonnamüra vähendamise) 15. 2CH/8CH režiimi valikunupp mikrofon
- 8. Režiimi sisse-välja-lüliti ja režiimi parameetrite juhtnupp
- 
- 2. Eemaldatav mikrofoni vars 10. Peakomplekti võimendi sisse/välja
- 3. Kõlari pistikupesa 11. Režiimi valikunupp
- 4. Peakomplekti pistikupesa 12. Quick microphone mute/unmute
- 5. Mobiilseadme adapter A 13. Mikrofoni kiire vaigistamine/ sisselülitamine
- 6. Mobiilseadme adapter B 14. ENC (keskkonnamüra vähendamise) sisse-välja-lüliti
	-

#### **märkused:**

- 2-kanalilise sisu jaoks, nagu 2-kanalilised videod, kasutage 2CH režiimi.
- Mitmekanalilise sisu jaoks, nagu filmid ja mängud, kasutage 8CH režiimi.
- 8CH režiimis saab siiski esitada 2-kanalilist sisu, kuid helitugevuse tase on ligikaudu ainult 30%.

### **Eesti**

#### **Ühendamine mobiilseadmetega**

- 1. Sisestage peakomplekti 3,5 mm konnektor A- või B-tüüpi adapterisse, seejärel ühendage see oma mobiilseadmega.
- 2. Ühendage mikrofoni vars peakomplektiga kahesuunalise side loomiseks.

**Märkus:** Mõnede mobiilseadmete pistikupesa tuvastamise mehhanismid eeldavad mikrofoni olemasolu. Kui teie mobiilseade ei suuda tuvastada peakomplekti, siis proovige sisestada mikrofoni vars ja seejärel ühendada peakomplekt.

#### **Ühendamine PC/MC-seadmetega**

- 1. Ühendage peakomplekt DSP juhtboksi Strix Pro kõrvaklappide pesaga.
- 2. Ühendage USB kaabel DSP juhtboksi ja arvutiga.
- 3. Ühendage mikrofoni vars peakomplektiga kahesuunalise side loomiseks.

Allpool on toodud režiimi valikunupu, režiimi sisse-välja-lüliti ja režiimi parameetrite juhtnupu funktsioonide loend:

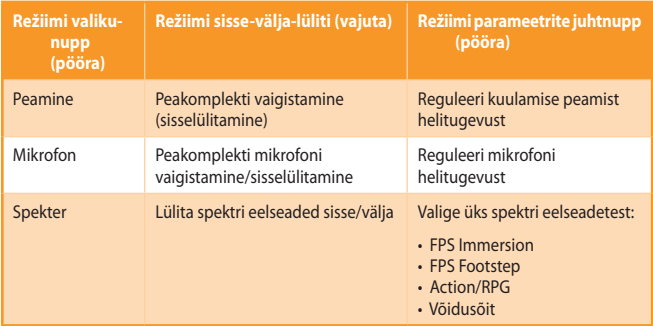

Kiirnuppudelt saab juurdepääsu ka järgmistele funktsioonidele:

- • Surround-heli sisse/välja lülitamine
- • Peakomplekti võimendi sisse/välja lülitamine
- • Mikrofoni vaigistamine/sisselülitamine
- • Ümberlülitus peakomplekti ja kõlarite vahel

## **Eesti Eesti**

#### **Keskkonnamüra vähendamine (ENC)**

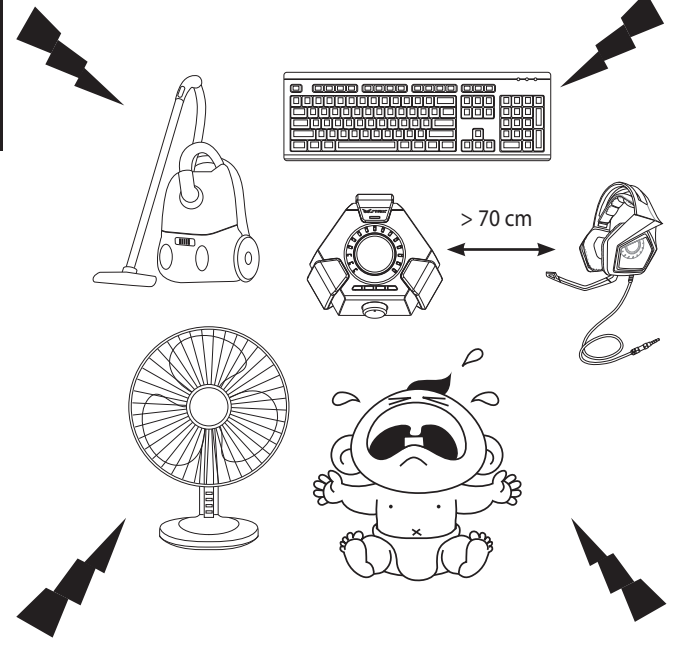

ENC vähendab soovimatut keskkonnamüra, mis jõuab teie peakomplekti mikrofoni, tagades selge ja kuuldava heli suhtlemisel teistega. Peakomplekti optimaalse jõudluse tagamiseks veenduge, et olete konsooli boksist vähemalt 70 cm kaugusel.

**Oluline!** DSP juhtboks on plug-and-play audioseade. Sõltuvalt sellest, kuidas teie arvuti on konfigureeritud, on võimalik, et DSP boksi saab või ei saa automaatselt vaikeaudioseadmeks määrata. Seetõttu kontrollige, kas olete määranud DSP vaikeaudioseadmeks/- salvestusseadmeks, kui heli puudub.

#### **Laitteen asettelu**

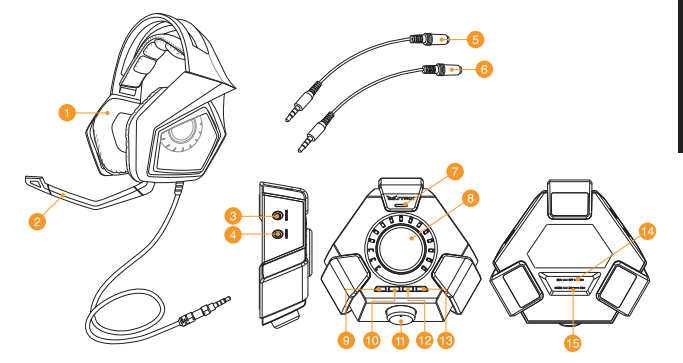

- 1. Strix DSP -pelikuulokkeet 9. Surround päälle/pois
- 
- 
- 
- 
- 
- 7. ENC (Kohinanvaimennus) -mikrofoni 15. 2CH/8CH-kanavatilan valitsin
- 8. Tilan päälle/pois -kytkin ja tilaparametrin ohjain

#### **Lisätiedot:**

- Käytä 2CH -kanavatilaa 2-kanavaisilla sisällöillä, kuten musiikilla tai 2-kanavaisilla videoilla.
- Käytä 8CH-kanavatilaa monikanavasisällöille, kuten elokuvilla ja peleillä.
- 8CH-kanavatilassa voi toistaa myös 2-kanavasisältöjä, mutta äänenvoimakkuus on vain noin 30 %.
- 
- 2. Irrotettava mikrofonivarsi 10. Kuulokevahvistin päälle/pois
- 3. Kaiutinliitin 11. Tilanvalitsin
- 4. Kuulokemikrofoniliitin 12. Mikrofonin pikamykistys/palautus
- 5. Mobiililaitteen sovitin A 13. Kuulokemikrofonin/kaiuttimen vaihtopainike
- 6. Mobiililaitteen sovitin B 14. Kohinanvaimennus (ENC) päälle/pois -kytkin
	-

#### **Mobiililaitteeseen kytkeminen**

- 1. Liitä mikrofonikuulokkeiden 3,5 mm:n liitin joko Tyyppi A tai Tyyppi B -sovittimeen ja liitä se mobiililaitteeseen.
- 2. Kytke mikrofonivarsi kuulokemikrofoniin kaksisuuntaista kommunikaatiota varten.

**Lisätiedot:** Joidenkin mobiililaitteiden tunnistusmekanismi vaatii mikrofonin läsnäoloa. Jos mobiililaitteesi ei tunnista kuulokkeita, kokeile mikrofonin liittämistä ja liitä sitten mikrofonikuulokkeet uudelleen.

#### **PC-/MAC-tietokoneeseen kytkeminen**

- 1. Liitä korvakuulokkeet DSP-ohjausrasian Strix-mikrofonikuulokeliitäntään.
- 2. Liitä USB-kaapeli DSP-ohjausrasiaan ja tietokoneeseen.
- 3. Kytke mikrofonivarsi kuulokemikrofoniin kaksisuuntaista kommunikaatiota varten

Alla on luettelo Tilanvalitsimen sekä Tila Päälle/Pois - ja Tilaparametrin ohjaimen toiminnoista:

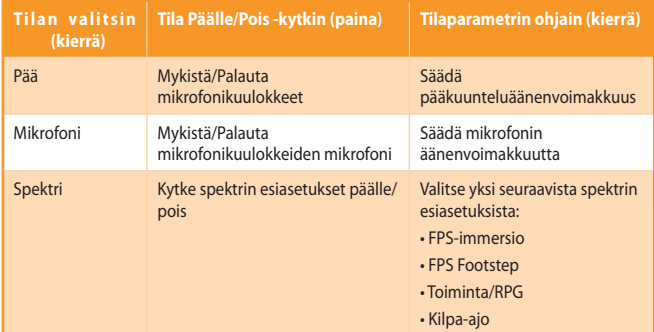

Myös neljä pikakäyttöpainiketta on käytettävissä:

- • Surround-äänen kytkemiseen päälle/pois
- • Mikrofonikuulokevahvistimen kytkemiseen päälle/pois
- • Mikrofonin mykistämiseen/palauttamiseen
- Kuulokkeiden ja kaiuttimien välillä vaihtamiseen

#### **Kohinanvaimennus (ENC)**

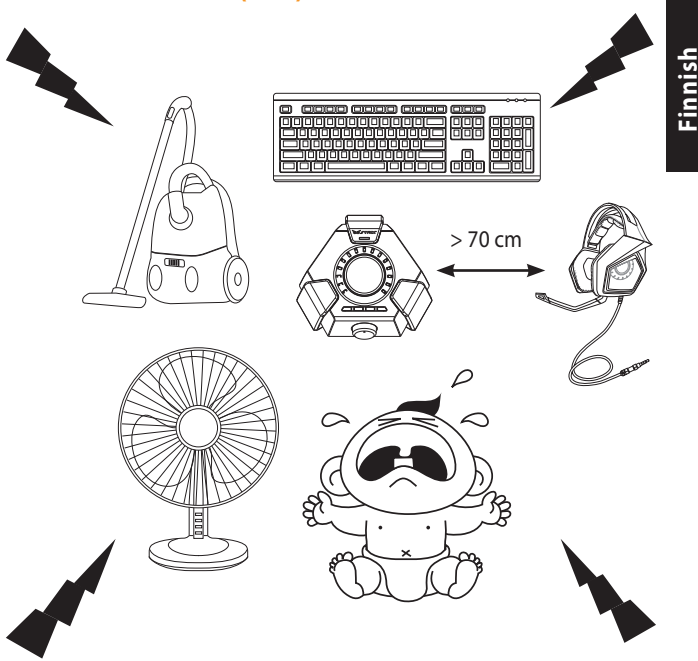

ENC vähentää ei-toivottua ympäristön kohinaa, joita kuulokemikrofonin mikrofoni kerää, varmistaen selvän ja kuuluvan yhteyden muiden henkilöiden kanssa. Varmista kuulokemikrofonin optimaalisen suorituskyvyn varmistamiseksi, että olet vähintään 70 cm:n päässä konsoliboksista.

**TÄRKEÄÄ!** DSP-ohjainrasia on plug-and-play-audiolaite. Tietokoneesi määritysten mukaan, DSP Box saatetaan valita automaattisesti oletusaudiolaitteeksi, mutta ei välttämättä. Varmista sen vuoksi, että valitset DSP-rasian oletusaudiotoisto/-tallennuslaitteeksi, jos ääntä ei kuulu.

#### **Διάταξη Συσκευής**

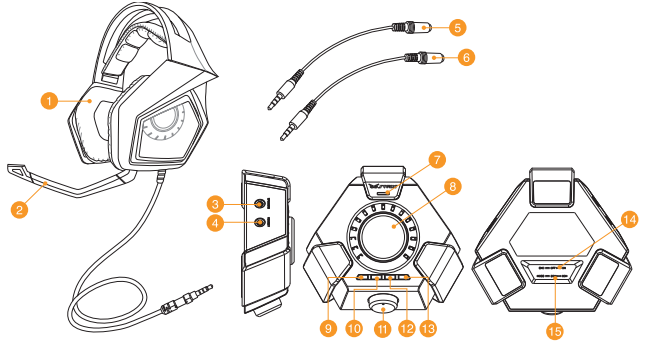

- 1. Ακουστικά με μικρόφωνο για Παιχνίδια Strix DSP
- 2. Αποσπώμενος βραχίονας μικροφώνου 10. Ενεργοποίηση/ απενεργοποίηση
- 
- 4. Βύσμα ακουστικών με μικρόφωνο 12. Γρήγορη ενεργοποίηση/
- 5. Προσαρμογέας Α συσκευής κινητού 13. Πλήκτρο εναλλαγής ακουστικών με
- 6. Προσαρμογέας Β συσκευής κινητού 14. Διακόπτης ενεργοποίησης/
- 7. Μικρόφωνο ENC (Environmental Noise Cancellation)
- 8. Διακόπτης ενεργοποίησης/ απενεργοποίησης λειτουργίας και Ελέγχου παραμέτρων λειτουργίας

#### **Σημειώσεις:**

- Για περιεχόμενα 2 καναλιών, όπως μουσική ή βίντεο 2 καναλιών, χρησιμοποιήστε τη Λειτουργία 2CH.
- Για περιεχόμενα πολλαπλών καναλιών, όπως ταινίες και παιχνίδια, χρησιμοποιήστε τη Λειτουργία 8CH.
- Η Λειτουργία 8CH μπορεί να αναπαράγει και περιεχόμενα 2 καναλιών, ωστόσο ο όγκος θα είναι σε περίπου 30%.
- 9. Ενεργοποίηση/ απενεργοποίηση περιβάλλοντος ήχου
- ενισχυτή ακουστικών
- 3. Βύσμα ηχείου 11. Επιλογέας λειτουργίας
	- απενεργοποίηση σιγής μικροφώνου
	- μικρόφωνο/ ηχείου
	- απενεργοποίησης Environmental Noise Cancellation (ENC)
	- 15. Επιλογέας λειτουργίας 2CH/8CH

**Ελληνικά**

# **Ελληνικά**

#### **Σύνδεση σε κινητές συσκευές**

- 1. Συνδέστε το σύνδεσμο 3,5mm των ακουστικών με μικρόφωνο είτε στον προσαρμογέα Τύπου Α ή Τύπου Β, κατόπιν συνδέστε τον στη συσκευή κινητού σας.
- 2. Συνδέστε το βραχίονα του μικροφώνου με τα ακουστικά για αμφίδρομη επικοινωνία.

**ΣΗΜΕΙΩΣΗ:** Ο μηχανισμός εντοπισμού βύσματος κάποιων συσκευών κινητού απαιτεί την παρουσία μικροφώνου. Σε περίπτωση που η συσκευή κινητού σας δεν μπορεί να εντοπίσει τα ακουστικά με μικρόφωνο, προσπαθήστε να συνδέσετε το μικρόφωνο και κατόπιν επανασυνδέστε τα ακουστικά με μικρόφωνο.

#### **Σύνδεση σε PC / MAC**

- 1. Συνδέστε τα ακουστικά με μικρόφωνο στο βύσμα ακουστικών Strix του κυτίου ελέγχου.
- 2. Συνδέστε το καλώδιο USB στο κυτίο ελέγχου DSP και στον υπολογιστή σας.
- 3. Συνδέστε το βραχίονα του μικροφώνου με τα ακουστικά για αμφίδρομη επικοινωνία.

Πιο κάτω θα βρείτε κατάλογο των λειτουργιών του Επιλογέα λειτουργίας και του Διακόπτη Ενεργοποίησης/ Απενεργοποίησης Λειτουργίας & Ελέγχου Παραμέτρων Λειτουργίας:

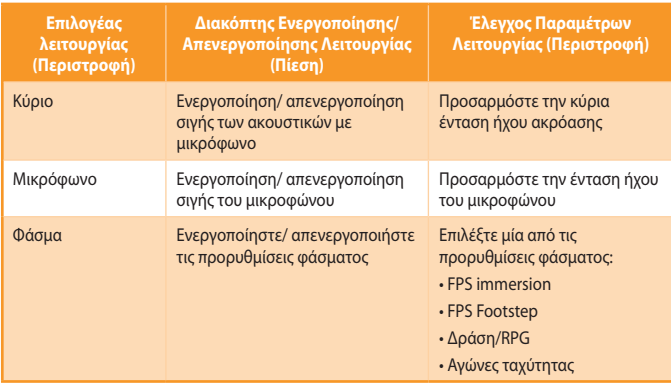

Τέσσερα πλήκτρα γρήγορης πρόσβασης είναι επίσης διαθέσιμα για:

- Ενεργοποίηση/ απενεργοποίηση του περιβάλλοντος ήχου
- Ενεργοποίηση/ απενεργοποίηση του ενισχυτή ακουστικών
- Ενεργοποίηση/ απενεργοποίηση σιγής του μικροφώνου
- Εναλλαγή μεταξύ ακουστικών με μικρόφωνο και ηχείων

# **Ακύρωση Θορύβου Περιβάλλοντος (ENC) Ελληνικά Ελληνικά**厄 <del>Yöö or</del>  $> 70 cm$

Το ENC μειώνει τον ανεπιθύμητο περιβαλλοντικό θόρυβο που λαμβάνει το μικρόφωνο των ακουστικών διασφαλίζοντας καθαρό και διαυγή ήχο στην επικοινωνία με άλλους ανθρώπους. Για βέλτιστη λειτουργία των ακουστικών, βεβαιωθείτε ότι απέχετε περισσότερο από 70 εκ. από την κονσόλα.

**ΣΗΜΑΝΤΙΚΟ!** Το Κυτίο Ελέγχου DSP αποτελεί συσκευή ήχου τοποθέτησης και άμεσης λειτουργίας. Ανάλογα με το πως έχει διαμορφωθεί ο υπολογιστής σας, το Κυτίο Ελέγχου DSP ενδέχεται αν έχει ή να μην έχει επιλεγεί αυτόματα ως προεπιλεγμένη συσκευή ήχου. Συνεπώς, βεβαιωθείτε ότι έχετε επιλέξει το Κυτίο Ελέγχου DSP ως προεπιλεγμένη συσκευή αναπαραγωγής/ εγγραφής ήχου, σε περίπτωση που δεν ακούγεται ήχος.

#### **Eszköz elrendezése**

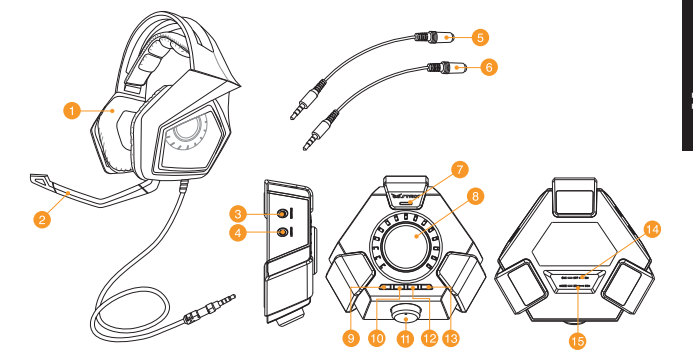

- 
- 2. Leválasztható mikrofonkar 10. Fejhallgató-erősítő be- és
- 3. Hangszóró-csatlakozóaljzat 11. Módválasztó
- 
- 
- 
- 7. ENC- (környezeti zajszűrő) mikrofon 15. 2CH/8CH módválasztó
- 8. Mód-főkapcsoló és módparamétervezérlő
- 1. Strix DSP headset játékokhoz 9. Térhangzás be- és kikapcsolása
	- kikapcsolása
	-
- 4. Headset-csatlakozóaljzat 12. Mikrofon gyors némítása/némítás feloldása
- 5. Mobilkészülék "A" adaptere 13. Headset-/hangszóró-váltó gomb
- 6. Mobilkészülék "B" adaptere 14. Környezeti zajszűrés (ENC) főkapcsolója
	-

#### **MEGJEGYZÉS:**

- A kétcsatornás tartalmak, például zenék vagy kétcsatornás videók esetében használja a 2CH módot.
- A többcsatornás tartalmak, például filmek és játékok esetében használja a 8CH módot.
- 8CH módban kétcsatornás tartalmakat is lejátszhat, azonban a hangerő kb. 30%-os lesz.

#### **Csatlakozás mobileszközökhöz**

- 1. Csatlakoztassa a headset 3,5 mm-es csatlakozóját az "A" vagy "B" típusú adapterhez, majd csatlakoztassa a mobilkészülékhez.
- 2. Csatlakoztassa a mikrofonkart a headsethez a kétirányú kommunikációhoz.

**MEGJEGYZÉS:** Bizonyos mobilkészülékek aljzatfelismerő mechanizmusához mikrofon szükséges. Ha a mobilkészüléke nem ismeri fel a headsetet, próbálja meg csatlakoztatni a mikrofongémet, majd csatlakoztassa újra a headsetet.

#### **Csatlakoztatás PC/MAC-hez**

- 1. Csatlakoztassa a headsetet a DSP-vezérlődoboz Strix-fejhallgatóaljzatához.
- 2. Csatlakoztassa az USB-kábelt a DSP-vezérlődobozhoz és a számítógéphez.
- 3. Csatlakoztassa a mikrofonkart a headsethez a kétirányú kommunikációhoz.

Az alábbiakban a módválasztó, a mód-főkapcsoló és a mód-paramétervezérlő funkciói láthatók:

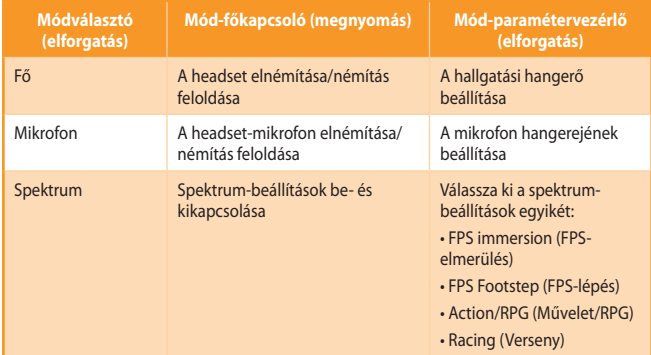

Négy gyorselérési gomb is rendelkezésre áll, amelyekkel:

- Be- és kikapcsolhatja a térhangzású hangot
- Be- és kikapcsolhatja a fejhallgató-erősítőt
- Elnémíthatja a mikrofont/feloldhatja a némítását
- A headset és a hangszórók között válthat

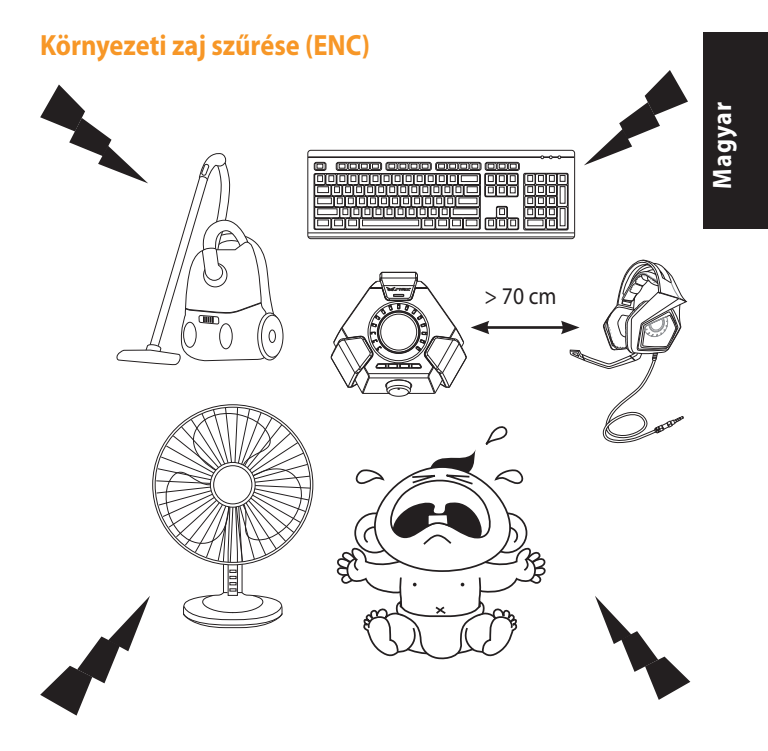

Az ENC csökkenti a headset mikrofonja által felvett környező zajokat, ami tiszta és érthető kommunikációt biztosít másokkal. A headset optimális teljesítménye érdekében győződjön meg arról, hogy több mint 70 cm-re tartózkodik a konzol doboztól.

FONTOS! A DSP-vezérlődoboz egy "plug-and-play" hangeszköz. A számítógép konfigurációjától függően a DSP-doboz nem feltétlenül van automatikusan kiválasztva alapértelmezett hangeszközként, ezért ha nincs hang, feltétlenül válassza ki alapértelmezett hangeszközként/felvevőeszközként a DSP-dobozt.

#### **Tata Letak Perangkat**

**Indonesia Bahasa** 

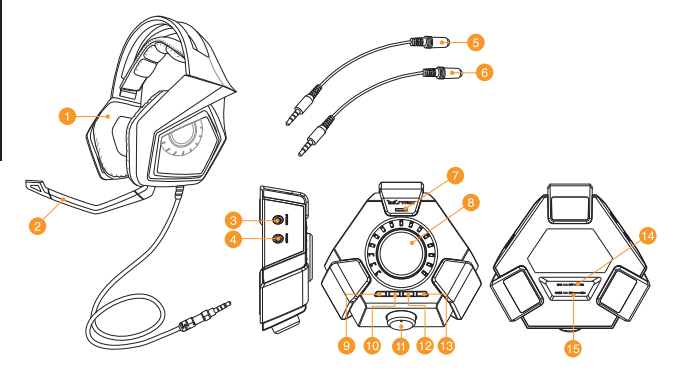

- 
- 
- 3. Soket speaker 11. Pemilih mode
- 
- 5. Adaptor perangkat bergerak A 13. Tombol alih headset/speaker
- 6. Adaptor perangkat bergerak B 14. Tombol aktif/tidak aktif ENC
- 7. Mikrofon ENC (Environmental Noise Cancellation)
- 8. Tombol aktifkan/nonaktifkan mode dan Kontrol parameter mode
- 1. Headset Game DSP Strix 9. Surround aktif/tidak aktif
- 2. Mikrofon boom dapat dilepas 10. Penguat headphone aktif/tidak aktif
	-
- 4. Soket headset 12. Pengaktifan/penonaktifkan cepat suara mikrofon
	-
	- (Environmental Noise Cancellation)
	- 15. Pemilih mode 2CH/8CH

#### **Catatan:**

- Untuk dua konten saluran, misalnya musik atau dua video saluran, gunakan Mode 2CH.
- Untuk beberapa konten saluran, misalnya film dan game, gunakan Mode 8CH.
- Mode 8CH tetap dapat memutar dua konten saluran, namun volume suara<br>hanya sekitar 30%.

#### **Menyambung ke Perangkat bergerak**

- 1. Pasang konektor headset 3,5 mm ke adaptor A atau B, lalu sambungkan ke perangkat bergerak.
- 2. Sambungkan mikrofon boom ke headset untuk komunikasi dua arah.

**Catatan:** Mekanisme deteksi soket pada beberapa perangkat bergerak memerlukan mikrofon. Jika perangkat bergerak tidak dapat mendeteksi headset, coba pasang konektor, lalu sambungkan kembali headset.

#### **Menyambung ke PC/MAC**

- 1. Sambungkan headset ke soket headphone Strix kotak kontrol DSP.
- 2. Sambungkan kabel USB ke kotak kontrol DSP dan ke komputer.
- 3. Sambungkan mikrofon boom ke headset untuk komunikasi dua arah.

Berikut adalah daftar fungsi Pemilih Mode dan Tombol Aktifkan/Nonaktifkan Mode & Kontrol Parameter Mode:

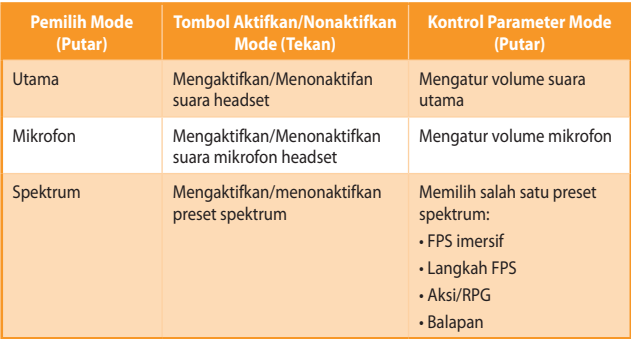

Empat tombol akses cepat juga tersedia untuk:

- Mengaktifkan/menonaktifkan suara surround
- Mengaktifkan/menonaktifkan penguat headphone
- Mengaktifkan/menonaktifkan suara mikrofon
- Beralih antara headset dan speaker

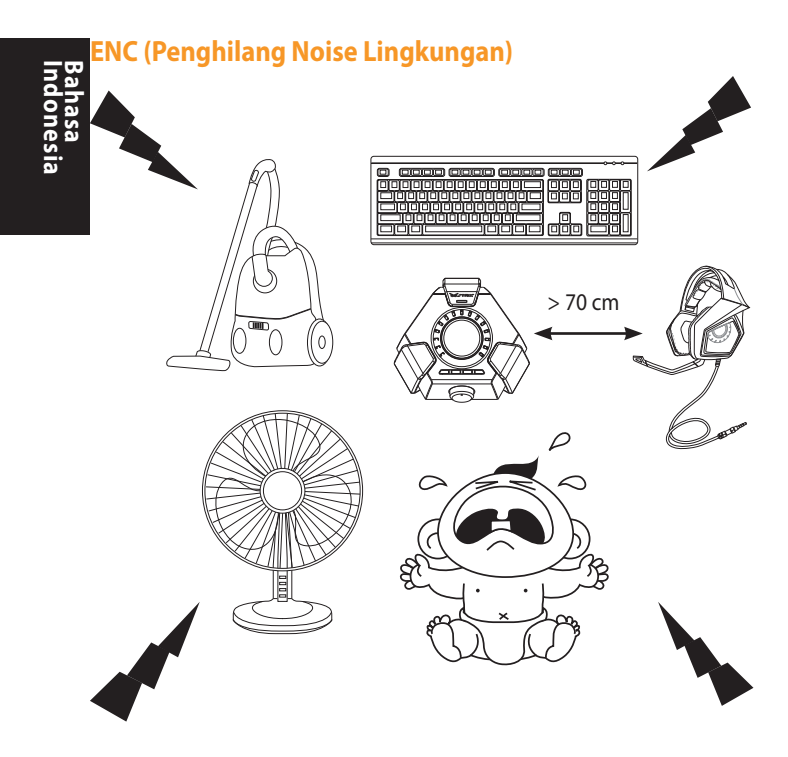

ENC mengurangi noise lingkungan yang tidak diinginkan yang tertangkap di mikrofon headset, memastikan komunikasi suara yang jernih dengan lawan bicara. Untuk performa headset yang optimal, pastikan Anda berada lebih dari 70cm dari kotak konsol.

**PENTING!** Kotak Kontrol DSP adalah peangkat audio plug-and-play. Tergantung cara komputer dikonfigurasi, Kotak DSP dapat maupun tidak dapat dipilih secara otomatis sebagai perangkat audio default. Oleh sebab itu, pastikan Anda telah memilih kotak DSP sebagai perangkat pemutar/perekaman audio default jika suara tidak terdengar.

#### **Ierīces shēma**

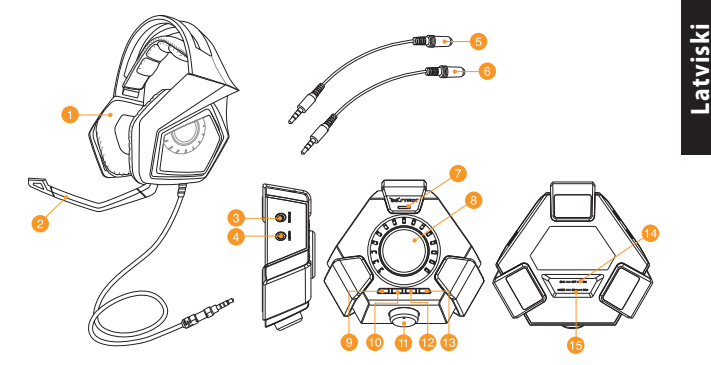

- 
- 
- 
- 
- 
- 
- 7. ENC (apkārtējā trokšņa slāpēšanas) mikrofons
- 8. Režīma ieslēgšanas/izslēgšanas slēdzis un režīma parametru vadība
- 1. Strix DSP spēļu austinas 1. Surround (telpiska skaņa) ieslēgta/izslēgta
- 2. Atdalāma mikrofona strēle 10. Austiņu pastiprinātājs ieslēgts/izslēgts
- 3. Skalruņa ligzda 11. Režīma atlasītājs
- 4. Austiņu ligzda 12. Ātrais mikrofona skaņas izslēgšanas/ ieslēgšanas slēdzis
- 5. Mobilās ierīces adapteris A 13. Austiņu/skaļruņa pārslēga poga
- 6. Mobilās ierīces adapteris B 14. Apkārtējā trokšņa slāpēšanas (ENC) ieslēgšanas/izslēgšanas slēdzis
	- 15. 2CH/8CH režīma atlasītājs

#### **NOTES:**

- 2 kanālu saturam, piemēram, mūzikai vai 2 kanālu video, lietojiet 2CH režīmu.
- Daudzkanālu saturam, piemēram, filmām un spēlēm, lietojiet 8CH režīmu.
- 8CH režīmā joprojām var atskaņot 2 kanālu saturu, taču apjoms būs tikai aptuveni 30%.

#### **Pieslēgšana mobilajām ierīcēm**

- 1. Iespraudiet austinu 3,5mm savienotāju A veida vai B veida adapterī, tad pieslēdziet savai mobilajai ierīcei.
- 2. Pieslēdziet mikrofona strēli austiņām divvirzienu komunikācijai.

**ŅEMIET:** Dažu ierīču ligzdu noteikšanas mehānismam nepieciešams mikrofons. Ja mobilā ierīce nespēj atrast austiņas, pamēģiniet tās iespraust mikrofona strēlē, un pēc tam atkārtoti pievienojiet austiņas.

#### **Pievienošana PC datoram/ MAC datoram**

- 1. Pievienojiet austiņas DSP vadības kastes Strix austiņu ligzdai.
- 2. Pievienojiet USB kabeli pie DSP vadības kastes un sava datora.
- 3. Pieslēdziet mikrofona strēli austiņām divvirzienu komunikācijai.

Zemāk sniegts režīma atlasītāja, režīma ieslēgšanas/izslēgšanas slēdža un režīma parametru vadības funkciju saraksts:

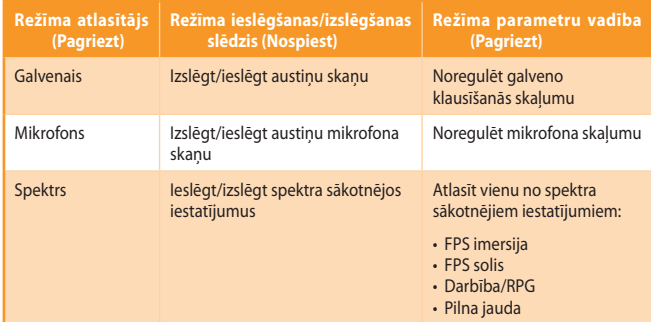

Četras ātrās piekļuves pogas var izmantot arī, lai veiktu šādas darbības:

- leslēgt/izslēgt telpisku skanu
- leslēgt/izslēgt austiņu pastiprinātāju
- Izslēgt/ieslēgt mikrofona skanu
- Pārslēgšanās starp austiņām un skaļruņiem

# > 70 cm **Apkārtējā trokšņa slāpēšana (ENC)**

ENC samazina nevēlamu apkārtējo troksni, kas nonāk austiņu mikrofonā, ļaujot skaidri un dzirdami sazināties ar citiem cilvēkiem. Lai iegūtu optimālāko austiņu kvalitāti, pārliecinieties, ka atrodaties tālāk par 70 cm no konsoles kastes.

**NOZĪMĪGS!** DSP vadības kaste ir plug-and-play audio ierīce. Atkarībā no datora konfigurācijas DSP kaste var tikt vai netikt automātiski atlasīta kā audio noklusējuma ierīce. Tādēļ pārliecinieties, ka DSP kaste ir atlasīta kā audio atskaņošanas/ierakstīšanas noklusējuma ierīce, ja nav skanas.

**Latviski Latviski**

**Lietuvių**

#### **Įrenginio išdėstymas**

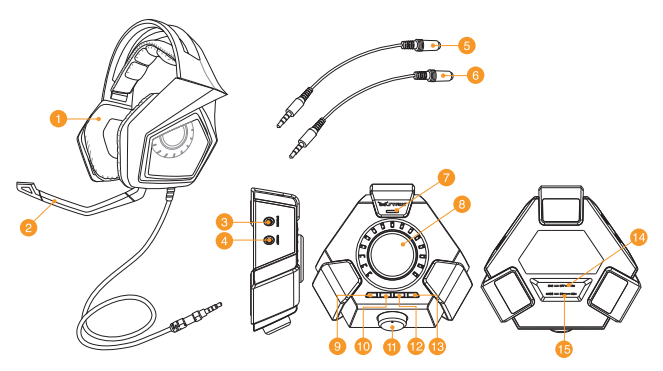

- 1. Žaidimų ausinės "Strix DSP" 9. Erdvinio garso jį./išj.
- 2. Atjungiamas mikrofono kotas 10. Ausinių stiprintuvo jį./išj.
- 3. Garsiakalbio lizdas 11. Režimo rinkiklis
- 
- 
- 
- 7. ENC (aplinkos triukšmo slopinimo) mikrofonas
- 8. Režimo įj./išj. jungiklis ir režimo parametrų valdiklis
- 
- 
- 
- 4. Ausinių lizdas 12. Spartusis mikrofono pritildymas / pritildymo atšaukimas
- 5. Mobiliojo įrenginio adapteris A 13. Ausinių / garsiakalbio perjungimo mygtukas
- 6. Mobiliojo įrenginio adapteris B 14. Aplinkos triukšmo slopinimo (angl. Environmental Noise Cancellation, ENC) jungiklis
	- 15. 2 CH / 8 CH kanalų režimo rinkiklis

#### **PASTABOS:**

- 2 kanalų turiniui, pvz., muzikai ar 2 kanalų vaizdo įrašams naudokite 2 CH režimą.
- Kelių kanalų turiniui pvz., filmams ar žaidimams naudokite 8 CH režimą.
- 8 CH režimu galima leisti 2 kanalų turinį, tačiau garsumas sieks maždaug 30 %.

## **Lietuvių**

#### **Prijungimas prie mobiliųjų įrenginių**

- 1. Įkiškite ausinių 3,5 mm jungtį į A arba B tipo adapterį, tada prijunkite prie mobiliojo įrenginio.
- 2. Prijunkite mikrofono kotą prie ausinių dvikryptei komunikacijai.

**PASTABA:** Kai kurių mobiliųjų įrenginių lizdo aptikimo mechanizmas reikalauja, kad būtų mikrofonas. Jei mobilusis įrenginys neaptinka ausinių, pamėginkite įkišti mikrofono jungtį, tada vėl prijunkite ausines.

#### **Prijungimas prie įprastinio ar MAC kompiuterio**

- 1. Prijunkite ausines prie DSP (skaitmeninio garso mikroprocesoriaus) valdymo bloko.
- 2. Prijunkite USB laida prie DSP valdymo bloko ir kompiuterio.
- 3. Prijunkite mikrofono kotą prie ausinių dvikryptei komunikacijai.

Toliau pateikiamas režimo rinkiklio, režimo įj./išj. jungiklio ir režimo parametrų valdiklio funkcijų sąrašas:

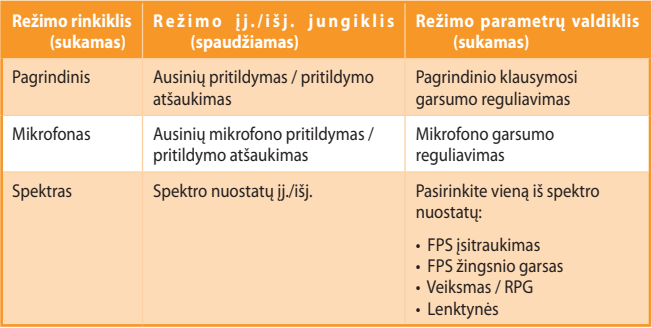

Taip pat yra keturi sparčiosios prieigos mygtukai, kuriais:

- liungiamas / išiungiamas erdvinis garsas
- Įjungiamas / išjungiamas ausinių stiprintuvas
- Pritildomas mikrofonas / atšaukiamas pritildymas
- Perjungiama iš ausinių į garsiakalbius ir atv.

**Lietuvių Lietuvių**

#### **Aplinkos triukšmo slopinimas (ENC)**

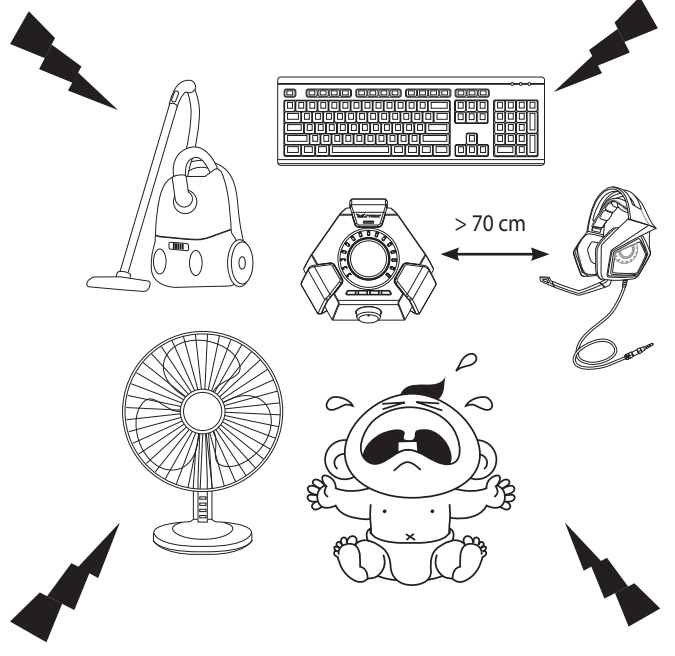

ATS sistema susilpnina nepageidaujamą aplinkos triukšmą, kurį pagauna ausinių mikrofonas, užtikrindama aiškų ir girdimą ryšį su kitais žmonėmis. Kad ausinių veikimas būtų optimalus, būkite nutolę nuo konsolės daugiau negu 70 cm atstumu.

**SVARBUS!** DSP valdymo blokas yra prijungiamas ir leidžiamas garso įrenginys. Atsižvelgiant į kompiuterio konfigūravimą, DSP blokas gali būti automatiškai pasirenkamas kaip numatytasis garso įrenginys, tačiau gali būti ir nepasirenkamas. Todėl, jei nėra garso, pasirūpinkite, kad DSP blokas būtų pasirinktas kaip numatytasis garso leidimo / įrašymo įrenginys.

#### **Enhetsoppsett**

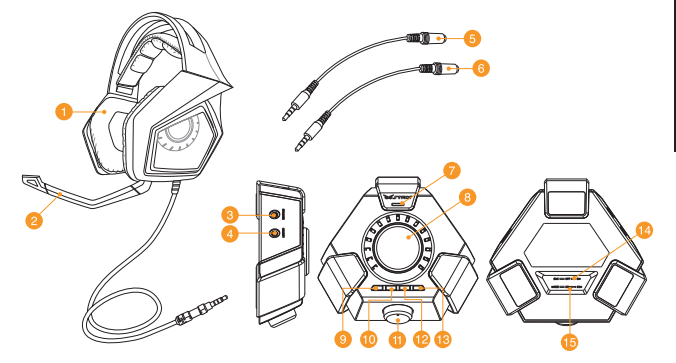

- 1. Strix DSP spillehodesett 9. Surroundlyd på/av
- 
- 3. Høyttalerkontakt 11. Modusvelger
- 
- 
- 
- 7. Mikrofon for ENC (Environmental Noise Cancellation)
- 8. Modus på/av-bryter og modusparameterkontroll
- **Merknader:**
- • For 2-kanalsinnhold som musikk eller 2-kanalsvideo kan du bruke 2-kanalsmodus.
- For flerkanalsinnhold som for eksempel filmer og spill kan du bruke 8-kanalsmodus.
- 8-kanalsmodus kan fortsatt spille av 2-kanalsinnhold, men lydstyrken vil bare være på ca. 30 %.
- 
- 2. Avtakbar mikrofonarm 10. Hodetelefonforsterker på-/av
	-
- 4. Hodesettkontakt 12. Demping av mikrofon av/på
- 5. Mobilenhetsadapter A 13. Bytt mellom hodesett og høyttaler
- 6. Mobilenhetsadapter B 14. På/av-bryter for ENC (Environmental Noise Cancellation)
	- 15. Modusvelger for 2-kanal/8-kanal

#### **Koble til mobile enheter**

- 1. Plugg hodetelefonenes 3,5-mm kontakt til en Type A- eller Type B-adapter, og koble den til den mobile enheten.
- 2. Koble mikrofonarmen til hodesettet for to-veis kommunikasjon.

**MERK:** Enkelte mobilenheter har en funksjon for påvisning av hodesett som krever at de har en mikrofon. Hvis den mobile enheten ikke oppdager hodesettet, kan du prøve å plugge inn mikrofonen og koble til hodesettet på nytt.

#### **Koble til PC/MAC**

- 1. Koble hodesettet til Strix-hodetelefonkontakten på DSP-kontrollboksen.
- 2. Koble USB-kabelen til DSP-kontrollboksen og til datamaskinen.
- 3. Koble mikrofonarmen til hodesettet for to-veis kommunikasion.

Det følgende er listen over funksjoner på modusvelgeren, Modus på/av-bryteren og Modusparameterkontrollen:

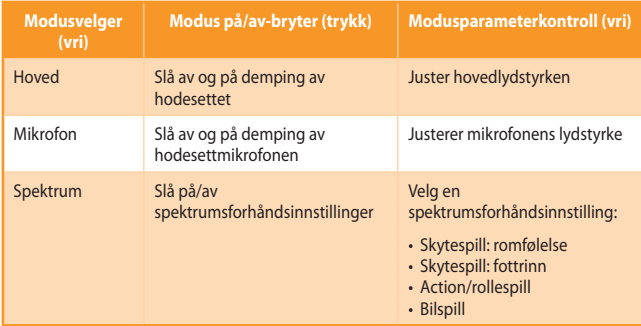

Fire hurtigknapper er også tilgjengelige for å:

- slå surroundlyd på/av
- slå hodetelefonforsterker på/av
- slå av og på demping av mikrofon
- bytte mellom hodesett og høyttalere

#### **Miljøbasert støyreduksjon (ENC)**

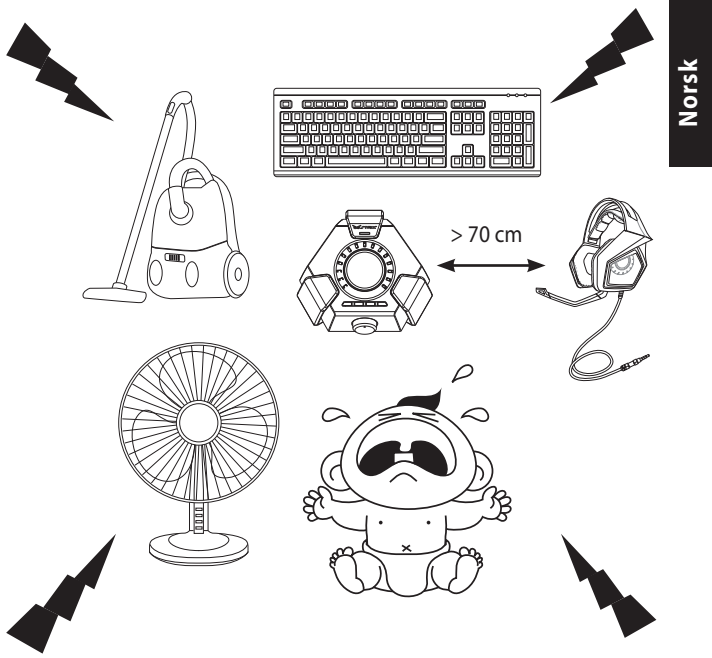

ENC reduserer uønsket støy fra omgivelsene som hodesettets mikrofon plukker opp, noe som sikrer klar og hørbar kommunikasjon med andre. For at hodesettet skal fungere optimalt, bør du forsikre deg om at du er mer enn 70 cm vekke fra konsollboksen.

**VIKTIG!** DSP-kontrollboksen er en plug-and-play-lydenhet. Avhengig av hvordan datamaskinen er konfigurert, er det mulig at DSP-boksen velges automatisk som standard lydenhet. Du må sørge for at DSP-boksen er valgt som standard lydavspillings-/opptaksenhet hvis ikke er noen lyd.

## **Polski**

#### **Układ urządzenia**

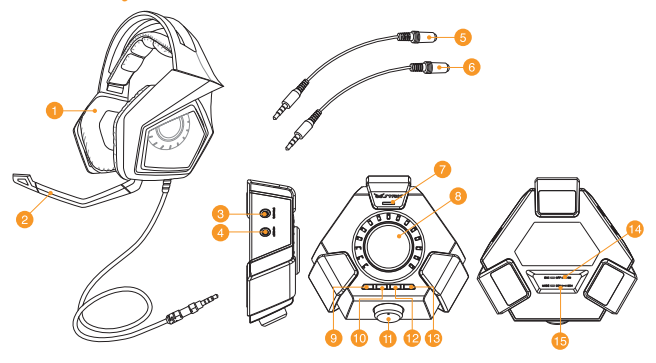

- 
- 
- 3. Gniazdo głośnika 11. Selektor trybu
- 
- 
- 
- 7. Mikrofon ENC (Usuwanie zakłóceń otoczenia)
- 8. Przełącznik włączenia/wyłączenia i sterowanie parametru trybu
- 1. Słuchawki do gier DSP Strix 9. Włączanie/wyłączanie surround
- 2. Odłączany wysięgnik mikrofonu 10. Włączanie/wyłączanie wzmacniacza słuchawek
	-
- 4. Gniazdo słuchawek 12. Szybkie wyciszanie/wyłączanie wyciszenia mikrofonu
- 5. Adapter A urządzenia mobilnego 13. Przycisk przełącznika słuchawki/ głośnik
- 6. Adapter B urządzenia mobilnego 14. Przełącznik włączania/wyłączania ENC (Usuwanie zakłóceń otoczenia)
	- 15. Selektor trybu 2CH/8CH

#### **Notatki:**

- Dla 2-kanałowych treści, takich jak muzyka lub 2-kanałowych wideo, należy używać trybu 2CH.
- Dla wielokanałowych treści takich jak filmy i gry, należy używać trybu 8CH.
- • Tryb 8CH umożliwia także odtwarzanie treści 2-kanałowych, ale przy około 30% głośności.
### **Polski**

#### **Podłączanie do urządzeń mobilnych**

- 1. Podłącz złącze słuchawek 3,5mm do adaptera Typ A lub Typ B, a następnie podłącz je do swojego urządzenia mobilnego.
- 2. Podłącz do słuchawek wysięgnik mikrofonu do dwustronnej komunikacji.

**Notatka:** Mechanizm wykrywania gniazda niektórych urządzeń mobilnych, wymaga obecności mikrofonu. Jeśli urządzenie mobilne nie wykrywa słuchawek, spróbuj podłączyć wysięgnik mikrofonu, a następnie podłącz ponownie słuchawki.

#### **Podłączanie do PC/MAC**

- 1. Podłącz słuchawki do gniazda słuchawek Strix sterownika DSP.
- 2. Podłącz kabel USB do sterownika DSP i do komputera.
- 3. Podłacz do słuchawek wysięgnik mikrofonu do dwustronnej komunikacji.

Poniżej znajduje się lista funkcji selektora trybu i przełącznik włączenia/ wyłączenia trybu oraz sterownik parametru trybu:

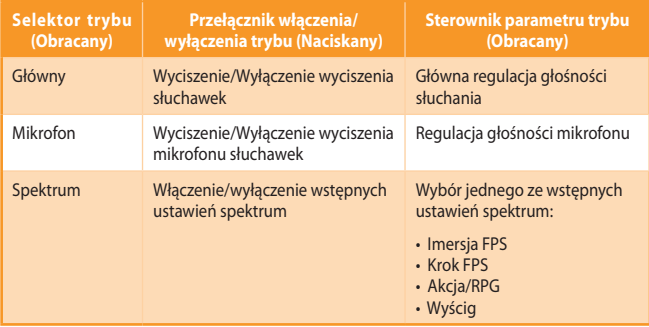

Dostępne są także cztery przyciski szybkiego dostępu do:

- • Włączania/wyłączania dźwięku surround
- • Włączania/wyłączania wzmacniacza słuchawek
- • Wyciszenie/Wyłączenie wyciszenia mikrofonu
- • Przełączanie pomiędzy słuchawkami i głośnikami

**Polski Polski**

#### **Redukcja szumów otoczenia (ENC)**

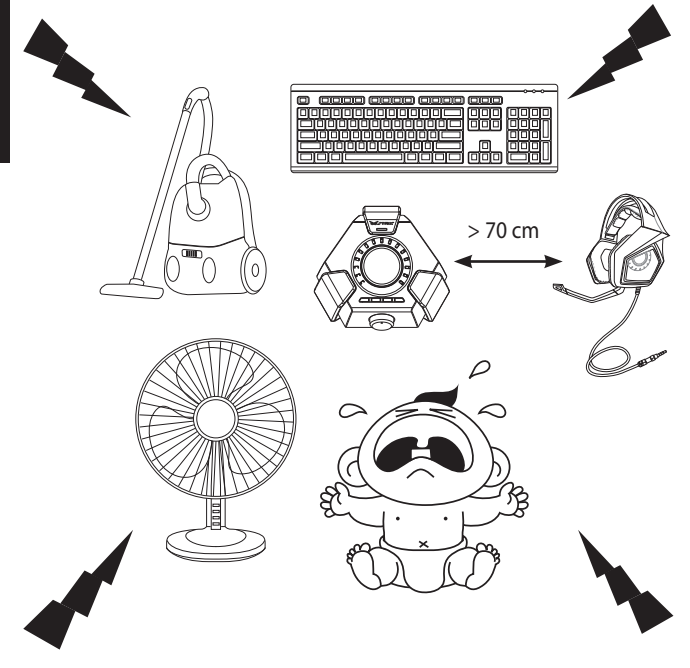

Funkcja ENC redukuje niepożądane szumy otoczenia, przechwytywane przez mikrofon zestawu słuchawkowego, zapewniając wyraźną i niezakłóconą komunikację z innymi osobami. W celu uzyskania optymalnej wydajności zestawu słuchawkowego powinien się on znajdować w odległości większej niż 70 cm od konsoli audio.

WAŻNE! Sterownik DSP to urządzenie audio plug-and-play. W zależności od konfiguracji komputera, sterownik DSP może zostać lub nie automatycznie wybrany, jako domyślne urządzenie audio. Dlatego, przy braku dźwięku, należy się upewnić, że jako domyślne urządzenie odtwarzania/nagrywania audio, wybrany został sterownik DSP.

#### **Esquema do dispositivo**

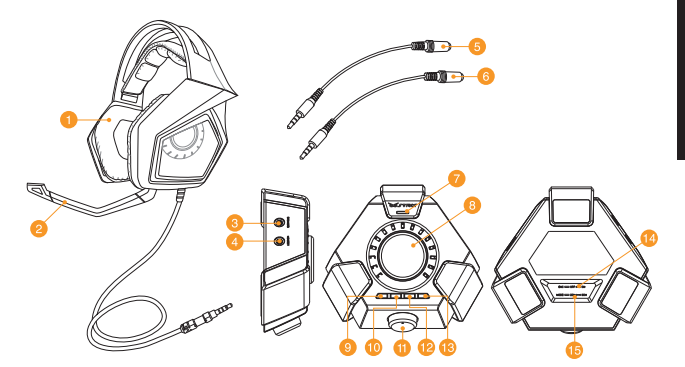

- 1. Sistema Strix DSP para auscultadores para jogos
- 
- 3. Ficha para altifalantes 11. Seletor de modo
- 
- 
- 6. Adaptador B para dispositivos móveis 14. Interruptor para ligar/desligar o
- 7. Microfone ENC (cancelamento de ruído ambiental)
- 8. Interruptor para ativar/desativar o modo e controlo dos parâmetros do modo
- **NOTAS:**
- Para conteúdo de 2 canais, tal como música ou vídeos de 2 canais, utilize o modo 2CN.
- Para conteúdo de múltiplos canais, tal como filmes e jogos, utilize o modo 8CN.
- • O modo de 8CN é capaz de reproduzir conteúdos de 2 canais, mas o volume será apenas de cerca de 30%.
- 9. Ligar/desligar surround
- 2. Haste de microfone amovível 10. Ligar/desligar amplificador dos auscultadores
	-
- 4. Ficha para auscultadores 12. Ativar/desativar rapidamente o som do microfone
- 5. Adaptador A para dispositivos móveis 13. Botão de comutação entre auscultadores/ altifalante
	- cancelamento de ruído ambiental (ENC)
	- 15. Seletor de modo 2CN/8CN

#### **Ligar a dispositivos móveis**

- 1. Lique o conetor de 3,5 mm dos auscultadores ao adaptador de tipo A ou de tipo B e depois ligue-o ao seu dispositivo móvel.
- 2. Ligue a haste de microfone aos auscultadores para comunicação bidirecional.

**NOTA:** O mecanismo de deteção de ficha de alguns dispositivos móveis requer a presença de um microfone. Se o seu dispositivo móvel não for capaz de detetar os auscultadores, tente ligar a haste do microfone e volte a ligar os auscultadores.

#### **Ligar ao PC/MAC**

- 1. Ligue os auscultadores à ficha de auscultadores Strix da caixa de controlo do sistema DSP (processamento digital de sinais)..
- 2. Lique o cabo USB à caixa de controlo do sistema DSP e ao seu computador.
- 3. Ligue a haste de microfone aos auscultadores para comunicação bidirecional.

Abaixo é apresentada a lista de funções do seletor de modo e do interruptor para ativar/desativar o modo, bem como o controlo dos parâmetros do modo:

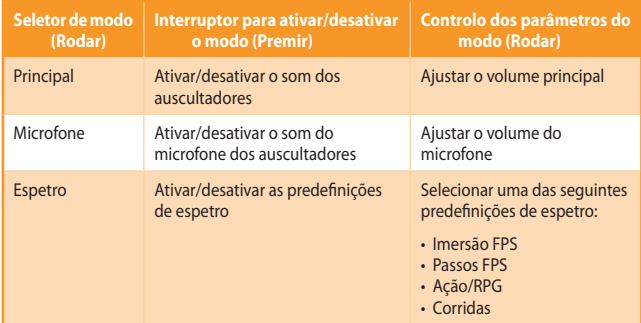

Estão disponíveis quatro botões de acesso rápido para:

- Ativar/desativar o som surround
- Ativar/desativar o amplificador dos auscultadores
- Ativar/desativar o som do microfone
- Alternar entre auscultadores e altifalante

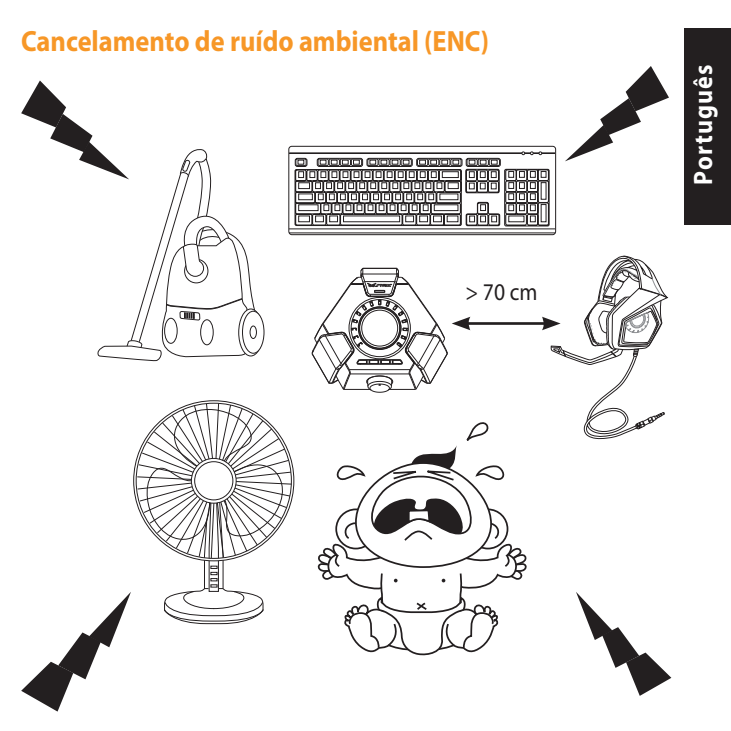

O sistema de controlo de ruído ambiental reduz o ruído indesejado que o microfone do seu aparelho capta, assegurando uma comunicação nítida e audível. Para um desempenho optimizado dos auscultadores, certifique-se de que se encontra a uma distância superior a 70 cm da consola.

**IMPORTANTE!** A caixa de controlo do sistema DSP é um dispositivo de áudio plug-andplay. Dependendo do modo como o seu computador estiver configurado, a caixa DSP poderá ou não ser selecionada automaticamente como o dispositivo de áudio predefinido. Assim, certifique-se de que seleciona a caixa DSP como o seu dispositivo predefinido para a reprodução/gravação de áudio se o som não for reproduzido.

#### **Orientare dispozitiv**

![](_page_77_Picture_1.jpeg)

- 1. Căști pentru jocuri Strix DSP 9. Surround on/off
- 2. Suport detasabil pentru microfon 10. Headphone amplifier on/off
- 
- 
- 
- 
- 7. Microfon ENC (anulare a zgomotelor ambiante)
- 8. Întrerupător pornit/oprit pentru moduri și control parametri mod
- 
- 
- 3. Mufă boxe 11. Selector mod
- 4. Mufă căști 12. Dezactivare/activare rapidă sunet microfon
- 5. Adaptor dispozitiv mobil A 13. Buton comutare căști/boxe
- 6. Adaptor dispozitiv mobil B 14. Întrerupător pornit/oprit pentru anularea zgomotelor ambiante (ENC)
	- 15. Selector mod 2CH (2 canale)/8CH (8 canale)

#### **NOTE:**

- Pentru conținut cu 2 canale, cum ar fi muzică sau clipuri video cu 2 canale. utilizați modul 2CH (2 canale).
- Pentru conținut cu mai multe canale, cum ar fi filme și jocuri, utilizați modul 8 CH (8 canale).
- Modul 8CH (8 canale) poate reda și conținut cu 2 canale, dar nivelul volumului va fi doar la aproximativ 30 %.

#### **Conectarea la dispozitive mobile**

- 1. Conectați conectorul de 3,5 mm al căștilor la adaptorul Tip A sau Tip B, apoi conectați la dispozitivul mobil.
- 2. Conectați suportul microfonului la setul cu căști, pentru comunicare bidirecțională.

**NOTĂ :** Mecanismul de detectare a mufei de pe anumite dispozitive mobile necesită prezența unui microfon. Dacă dispozitivul dvs. mobil nu poate detecta căștile, încercați să conectați microfonul, apoi reconectați căștile.

#### **Conectarea la PC/MAC**

- 1. Conectați căștile la mufa de căști Strix de pe caseta de control DSP.
- 2. Conectați cablul USB la caseta de control DSP și la computer.
- 3. Conectați suportul microfonului la setul cu căști, pentru comunicare bidirecțională.

Mai jos se găsește lista funcțiilor selectorului de mod, ale întrerupătorului pornit/ oprit pentru moduri și ale controlului parametrilor modului:

![](_page_78_Picture_444.jpeg)

De asemenea, sunt disponibile patru butoane de acces rapid pentru:

- Activarea/dezactivarea sunetului surround
- Activarea/dezactivarea amplificatorului căștilor
- Dezactivarea/activarea sunetului microfonului
- Comutarea între căști și boxe

#### **Anulare zgomote ambientale**

![](_page_79_Picture_2.jpeg)

ENC reduce zgomotul ambiental nedorit pe care îl preia microfonul cãștilor, asigurând o comunicare clarã și audibilã cu alte persoane. Pentru performanțe optime ale cãștilor, asigurați-vã cã vã aflați la o distanțã mai mare de 70 cm fațã de dispozitivul tip consolã.

**IMPORTANT!** Caseta de control DSP este un dispozitiv audio de tip plug and play. În funcție de modul în care este configurat computerul, caseta DSP poate să fie selectată automat sau nu drept dispozitiv audio implicit. De aceea, asigurați-vă că selectați caseta DSP drept dispozitiv implicit de redare/înregistrare audio dacă nu există sunet.

#### **Prikaz uređaja**

![](_page_80_Picture_1.jpeg)

- 1. Strix DSP slušalice za igrice 9. Zvučno okruženje uključeno/isključeno
- 
- 3. Prikliučak za zvučnik 11. Odabiranje režima
- 
- 
- 
- 7. ENC (poništavanje buke okruženja) mikrofon
- 8. Prekidač za uključivanje/isključivanje režima i kontrolu parametra režima
- 
- 2. Odvojiva grana mikrofona 10. Pojačalo za slušalice uključeno/isključeno
	-
- 4. Priključak za slušalice 12. Brzo utišavanje/puštanje tona mikrofona
- 5. Adapter A za mobilni uređaj 13. Taster za prebacivanje između slušalica i zvučnika
- 6. Adapter B za mobilni uređaj 14. Prekidač za uključivanje/isključivanje poništavanja buke okruženja
	- 15. Selektor 2CH/8CH režima

#### **NAPOMENE:**

- Za 2-kanalni sadržaj, poput muzike ili 2-kanalnih video zapisa, molimo koristite 2CH režim.
- Za sadržaj sa više kanala, poput filmova i igrica, molimo koristite 8CH režim.
- 8CH režim može da reprodukuje sadržaj sa 2-kanala, ali će ton biti približno oko 30%.

#### **Povezivanje sa mobilnim uređajima**

- 1. Priključite 3.5mm konektor slušalica na adapter tipa A ili tipa B, a potom ga povežite za mobilni uređaj.
- 2. Povežite granu mikrofona na slušalice radi dvosmerne komunikacije.

**NAPOMENA:** Mehanizam za detektovanje priključka nekih mobilnih uređaja zahteva prisustvo mikrofona. Ukoliko vaš mobilni uređaj ne može da detektuje slušalice, pokušajte da priključite granu mikrofona, a potom ponovo povežite slušalice.

#### **Povezivanje sa PC/MAC računarom**

- 1. Povežite slušalice za priključak za Strix slušalice na DSP kontrolnoj kutiji.
- 2. Povežite USB kabl za DSP kontrolnu kutiju i za svoj kompjuter.
- 3. Povežite granu mikrofona na slušalice radi dvosmerne komunikacije.

Ispod je spisak funkcija selektora režima i prekidača za uključivanje/isključivanje režima i za kontrolu parametra režima:

![](_page_81_Picture_453.jpeg)

Četiri tastera za brze funkcije su takođe dostupna za:

- Uključivanje/isključivanje zvučnog okruženja
- Uključivanje/isključivanje pojačala slušalica
- Utišavanje/puštanje tona mikrofona
- Prebacivanje između slušalica i zvučnika

# **Poništavanje buke okruženja (ENC)** > 70 cm **Srpski Srpski**

ENC smanjuje neželjenu buku u okruženju koju mikrofon vaših slušalica sa mikrofonom čuje, obezbeđujući time jasnu komunikaciju sa drugim ljudima. Za optimalni radni učinak slušalica sa mikrofonom, proverite da ste udaljeni više od 70cm od kutije konzole.

VAŽNO! DSP kontrolna kutija je audio uređaj koji se priključi i pusti da radi. U zavisnosti od toga kako je vaš kompjuter konfigurisan, DSP kutija može, ali ne mora da bude automatski odabrana za podrazumevani audio uređaj. Stoga, ako ne mučete ton, proverite da ste odabrali DSP kutiju kao svoj podrazumevani audio uređaj za reprodukciju/snimanje.

## **Slovensky**

#### **Schéma zariadenia**

![](_page_83_Picture_2.jpeg)

- 
- 
- 3. Konektor na pripojenie reproduktora 11. Volič režimu
- 4. Konektor na pripojenie náhlavnej súpravy
- 5. Adaptér pre mobilné zariadenie A 13. Tlačidlo na prepínanie náhlavnej
- 
- 7. Mikrofón s funkciou ENC (Zrušenie šumu prostredia)
- 8. Prepínač zapnutia/vypnutia režimu a ovládač parametrov režimu
- 1. Herná náhlavná súprava Strix DSP 9. Zapnutie/vypnutie priestorového zvuku
- 2. Odpojiteľné rameno mikrofónu 10. Zapnutie/vypnutie zosilňovača náhlavnej súpravy
	-
	- 12. Rýchle stlmenie/zrušenie stlmenia mikrofónu
	- súpravy/reproduktora
- 6. Adaptér pre mobilné zariadenie B 14. Prepínač zapnutia/vypnutia zrušenia šumu prostredia (ENC)
	- 15. Volič 2-kanálového/8-kanálového režimu

#### **POZNÁMKY:**

- Pre 2-kanálový obsah, ako je hudba alebo 2-kanálové videá, použite 2-kanálový režim.
- Pre viackanálový obsah, ako sú filmy a hry, použite 8-kanálový režim.
- 8-kanálový režim môže prehrávať 2-kanálový obsah ale hlasitosť dosiahne sotva<br>30 %

#### **Pripojenie k mobilným zariadeniam**

- 1. Pripojte 3,5 mm konektor náhlavnej súpravy k adaptéru typu A alebo k adaptéru typu B, potom pripojte k svojmu mobilnému zariadeniu.
- 2. Ak chcete používať dvojsmernú komunikáciu, pripojte rameno mikrofónu k slúchadlám.

**POZNÁMKA:** Mechanizmus rozpoznania konektora niektorých mobilných zariadení vyžaduje používanie mikrofónu. Ak vaše mobilné zariadenie nedokáže náhlavnú súpravu rozpoznať, vyskúšajte pripojiť k ramenu mikrofónu, potom náhlavnú súpravu znova pripojte.

#### **Pripojenie k PC/MAC**

- 1. Náhlavnú súpravu pripojte ku konektoru na pripojenie náhlavnej súpravy Strix na ovládacom boxe DSP.
- 2. USB kábel pripojte k ovládaciemu boxu DSP a k počítaču.
- 3. Ak chcete používať dvojsmernú komunikáciu, pripojte rameno mikrofónu k slúchadlám.

Nižšie je uvedený zoznam funkcií voliča režimu, prepínača zapnutia/vypnutia režimu a ovládača parametrov režimu:

![](_page_84_Picture_445.jpeg)

K dispozícii sú aj štyri tlačidlá rýchleho prístupu na:

- zapnutie/vypnutie priestorového zvuku
- zapnutie/vypnutie zosilňovača mikrofónu
- stlmenie/zrušenie stlmenia mikrofónu
- prepínanie medzi náhlavnou súpravou a reproduktormi

**Slovensky Slovensky**

#### **Zrušenia šumu prostredia (ENC)**

![](_page_85_Picture_2.jpeg)

ENC redukuje nechcený šum prostredia, ktorý zachytáva mikrofón vašich slúchadiel a zabezpečuje čistú a počuteľnú komunikáciu s inými osobami. Na dosiahnutie najlepšieho výkonu slúchadiel musíte byť viac než 70 cm od boxu konzoly.

**DÔLEŽITÉ!** Ovládací box DSP je zvukové zariadenie s technológiou plug-and-play. V závislosti na konfigurácii vášho počítača môže a nemusí byť box DSP automaticky zvolený ako predvolené zvukové zariadenie. Ak nepočuť žiadny zvuk, box DSP zvoľte ako predvolené zariadenie na prehrávanie/nahrávanie zvuku.

#### **Postavitev naprave**

![](_page_86_Picture_1.jpeg)

- 1. Komplet slušalk in mikrofona za igre Strix DSP
- 
- 
- 
- 
- 
- 7. Mikrofon ENC (tehnologija preprečevanja okoljskih šumov)
- 8. Stikalo za preklop načina in nadzor parametrov načina
- **OPOMBA:**
- Za 2-kanalne vsebine, kot sta glasba in 2-kanalni videoposnetki, uporabite način 2CH.
- Za večkanalne vsebine, kot so filmi in igre, uporabite način 8CH.
- Način 8CH lahko predvaja 2-kanalne vsebine, vendar bo glasnost na približno 30 %.
- 9. Vklop/izklop prostorskega zvoka
- 2. Odpojiteľné rameno mikrofónu 10. Vklop/izklop ojačevalnika slušalk
- 3. Vtič zvočnika 11. Izbirnik načina
- 4. Vtič naglavnega kompleta 12. Hitri izklop/vklop mikrofona
- 5. Adapter A za mobilne naprave 13. Gumb za preklop naglavnega kompleta/zvočnika
- 6. Adapter B za mobilne naprave 14. Stikalo ENC (tehnologija preprečevanja okoljskih šumov)
	- 15. Izbirnik načina 2CH/8CH

#### **Pripojenie k mobilným zariadeniam**

- 1. Vstavite 3,5 mm priključek bodisi v adapter A ali B, ki ga nato priključite v mobilno napravo.
- 2. Ak chcete používať dvoismernú komunikáciu, pripojte rameno mikrofónu k slúchadlám.

**OPOMBA:** Mehanizem zaznavanja vtiča na nekaterih mobilnih napravah zahtevajo prisotnost mikrofona. Če vaša mobilna naprava ne zazna naglavnega kompleta, poskusite priključiti mikrofon in nato ponovno priključite naglavni komplet.

#### **Pripojenie k PC/MAC**

- 1. Priključite naglavni komplet v vtičnico za slušalke Strix na nadzorni škatli DSP.
- 2. Priključite kabel USB na nadzorno škatlo DSP in na računalnik.
- 3. Ak chcete používať dvojsmernú komunikáciu, pripojte rameno mikrofónu k slúchadlám.

Spodaj je seznam funkcij izbirnika načina in stikala za vklop/izklop načina ter nadzor parametrov načina:

![](_page_87_Picture_438.jpeg)

Štirje gumbi za hitri dostop so na voljo tudi za:

- • Vklop/izklop prostorskega zvoka
- • Vklop/izklop ojačevalnika slušalk
- • Vklop/izklop mikrofona
- • Preklop med slušalkami in zvočniki

## **Odstranjevanje šuma okolice (ENC) Slovenščina**Slovenš > 70 cm

ENC zmanjša neželene okoljske šume, ki jih prestreže mikrofon na slušalkah, kar zagotavlja čist zvok in razločno komunikacijo z ostalimi ljudmi. Za optimalno delovanje slušalk morate biti najmanj 70 cm stran od konzole.

**POMEMBNO!** Nadzorna škatla DSP je zvočna naprava plug-and-play. Odvisno od tega, kako je konfiguriran računalnik, lahko nadzorno škatlo DSP izberete samodejno kot privzeto zvočno napravo ali pa ne. Če ni zvoka, se prepričajte, da je nadzorna škatla DSP izbrana kot privzeta naprava za predvajanje zvoka/snemanje.

#### **Diseño del dispositivo**

![](_page_89_Figure_1.jpeg)

- 
- 
- 3. Conector del altavoz 11. Selector de modo
- 
- 
- 
- 7. Micrófono de cancelación de ruido ambiente (ENC, Environmental Noise Cancellation)
- 8. Conmutador de activación y desactivación de modo y control de parámetro de modo
- 1. Auriculares para juegos Strix DSP 9. Activación y desactivación del sonido envolvente
- 2. Snemljiv palični mikrofon 10. Activación y desactivación del amplificador de auriculares
	-
- 4. Conector para auriculares 12. Activación y desactivación rápidas del silencio del micrófono
- 5. Adaptador de dispositivo móvil A 13. Botón de cambio de auriculares y altavoz
- 6. Adaptador de dispositivo móvil B 14. Conmutador de activación y desactivación de la cancelación de ruido ambiente (ENC, Environmental Noise Cancellation)
	- 15. Selector de modo de 2 y 8 canales

#### **NOTA:**

- Para contenido de 2 canales, como por ejemplo música o vídeos de 2, utilice el modo de 2 canales.
- Para contenido multicanal, como por ejemplo películas y juegos, utilice el modo de 8 canales.
- El modo de 8 canales puede seguir reproduciendo el contenido de 2 canales, pero el volumen solamente será del 30%.

## **Español**

#### **Conectar a dispositivos móviles**

- 1. Enchufe el conector de 3,5 mm a un adaptador de tipo A o B y, a continuación, conéctelo al dispositivo móvil.
- 2. Conecte el brazo del micrófono a los auriculares para disponer de comunicación bidireccional.

**NOTA:** El mecanismo de detección del conector de algunos dispositivos móviles requiere la presencia de un micrófono. Si el dispositivo móvil no puede detectar los auriculares, intente enchufar el brazo del micrófono y, a continuación, vuelva a conectar los auriculares.

#### **Conectar su PC o MAC**

- 1. Conecte los auriculares para el conector de auriculares Strix de la caja de control DSP.
- 2. Conecte el cable USB a la caja de control DSP y a su PC.
- 3. Conecte el brazo del micrófono a los auriculares para disponer de comunicación bidireccional.

A continuación se muestra la lista de funciones del selector de modo y del conmutador de activación y desactivación de modo y control de parámetro de modo:

![](_page_90_Picture_527.jpeg)

También dispone de cuatro botones de acceso rápido con los que puede:

- • Activar y desactivar el sonido envolvente
- • Activar y desactivar el amplificador de los auriculares
- • Activar y desactivar el silencio del micrófono
- Cambiar entre los auriculares y los altavoces

**Español Español**

#### **Cancelación del ruido amiente (ENC)**

![](_page_91_Picture_2.jpeg)

ENC reduce el ruido ambiental no deseado que el micrófono de los auriculares capta, garantizando la comunicación clara y audible con otras personas. Para lograr un rendimiento óptimo de los auriculares, asegúrese de que se encuentra a más de 70 cm de la caja de la consola.

**IMPORTANTE!** La caja de control DSP es un dispositivo de audio con la funcionalidad Conectar y listo. Dependiendo de la configuración de su PC, la caja DSP puede o no seleccionarse automáticamente como el dispositivo de audio predeterminado. Por tanto, asegúrese de que selecciona la caja DSP como su dispositivo de reproducción y grabación de audio predeterminado si no hay sonido..

#### **Diseño del dispositivo**

![](_page_92_Picture_1.jpeg)

- För 2-kanalsinnehåll som musik eller 2-kanalsvideor, använd 2CH-läge.
- För flerkanalsinnehåll som filmer och spel, använd 8CH-läge.
- 8CH-läge kan fortfarande spela upp 2-kanalsinnehåll, men volymen blir bara ungefär 30 %.

#### **Anslut till mobilenheter**

- 1. Anslut headsetets 3,5 mm kontakt till typ A- eller typ B-adaptern, och anslut den till din mobilenhet.
- 2. Anslut mikrofonarmen till headsetet för tvåvägskommunikation.

**NOTERA:** Vissa mobilenheters uttagsdetekteringsmekanism kräver att det finns en mikrofon. Om mobilenheten inte kan identifiera headsetet, kan du försöka ansluta mikrofonarmen och ansluta headsetet igen.

#### **Anslut till dator/MAC**

- 1. Anslut headsetet till Strix-hörlursuttaget på DSP kontrollbox.
- 2. Anslut USB-kabeln till DSP kontrollbox och till datorn.
- 3. Anslut mikrofonarmen till headsetet för tvåvägskommunikation.

Nedan följer en lista över funktionerna för lägesväljaren, lägesväljare på/av och lägesparameterkontrollen:

![](_page_93_Picture_367.jpeg)

Fyra snabbåtkomstknappar finns också för:

- Sätta på/stänga av surround-ljud
- Sätta på/stänga av hörlursförstärkare
- Stänga av/sätta på mikrofonljud
- Växla mellan headset och högtalare

# > 70 cm **Reglering av omgivande buller (ENC) Svenska Svenska**

ENC reducerar oönskat omgivande brus som din headset-mikrofon fångar upp, och garanterar en tydlig och hörbar kommunikation med andra personer. För headsetets optimala prestanda ska du vara minst 70 cm från konsolboxen.

**VIKTIGT!** DSP kontrollbox är en plug-and-play-ljudenhet. DSP-boxen kan eventuellt väljas automatiskt som standardljudenhet beroende på hur din dator är konfigurerad. Se därför till att du väljer DSP-boxen som standardenhet för ljuduppspelning/inspening om det inte finns något ljud.

#### **ลักษณะอุปกรณ์**

![](_page_95_Picture_1.jpeg)

- 1. Strix DSP เกมมิ่งเฮดเซ็ต 9. เปิด/ปิด เซอร์ร�วนด์
- 
- 
- 4. แจ็คเฮดเซ็ต 12. ปิดเสียง/
- 5. อะแดปเตอร์ A ของอปกรณ์มือถือ 13. ปุ่มสล*ั*บเฮดเซ็ต/ลำโพง
- $6.$  อะแดปเตอร์ B ของอุปกรณ์มือถือ  $14.$  สวิตช<sup>์</sup>เปิด/
- 7. ไมโครโฟน ENC (ก�รตัดเสียงรบกวนของสิ่แวดล้อม)
- 8. สวิตช์เปิด/ ปิดโหมด และตัวควบคพารามิเตอร์ โหมด
- NOTERA:
	- ้สำหรับเนื้อหา 2 แชนเนล เช่น เพลง หรือวิดีโอ 2 แชนเนล โปรดใช้โหมด 2CH.
- สำหรับเนื้อหาหลายแชนเนล เช่น ภาพยนตร์ และเกม โปรดใช้โหมด 8CH
- ้ โหมด 8CH ยังคงสามารถเล่นเนื้อหา 2<br>แชนเนล"เด แตระดับเสียงจะอยู่ที่ประมาณ 30% เท่านั้น
- 
- 2. Avtagbar mikrofonarm 10. เปิด/ปิด แอมปลิฟ�ยหูฟัง
- 3. แจ็คลำ�โพง 11. ตัวเลือกโหมด
	- เลิกปิดเสียงใมโครโฟนอย่างเร็ว
	-
	- ............<br>ปิดการตัดเสียงรบกวนของสิ่งแวดล้อม (ENC)
	- 15. ตัวเลือกโหมด 2CH/8CH

#### **เชื่อมต่อกับอุปกรณ์มือถือ**

- 1. เสียบขั้วต่อเฮดเซ็ต 3.5 มม. เข้ากับอะแดปเตอร์ชนิด A หรือชนิด B จ�กนั้นเชื่อมต่อเข้�กับอุปกรณ์มือถือของคุณ
- 2. เชื่อมต่อใมโครโฟนบมเข้ากับหพ้งเพื่อเป็นการสื่อสารสองทาง.

**NOTERA:** กล"เกการตรวจจบแจคของอุปกรณมอถอบางอย่าง จาเปนตอง ให้เสียบ<br>"โมโครโฟน ถาอุปกรณ์มือถือของคุณ"ผล้ามารถตรวจจับ เฮดเซ็ต"เด ใหลองเสียบ<br>"โมโครโฟนบูม จากนั้นเชื่อมต่อเฮดเซ็ตใหม่

#### **เชื่อมต่อกับ PC/MAC**

- 1. เชื่อมต่อเฮดเซ็ตเข้ากับแจ็คหูฟัง Strix ของกล่องควบคุม DSP
- 2. เชื่อมต่อสายเคเบิล USB เข้าก*ั*บกล่องควบคุม DSP และคอมพิวเตอร*์*ของคุณ
- 3. เชื่อมต่อใมโครโฟนบูมเข้ากับหูฟังเพื่อเป็นการสื่อสารสองทาง.

ด้านล่างคือรายการของฟังก์ชั่นของตัวเลือกโหมด และสวิตช์เปิด/ ปิดโหมด & ตัวควบคุมพารามิเตอร์โหมด:

![](_page_96_Picture_215.jpeg)

มีปมการเข้าถึงด่วนให้ใช้สำหรับ:

- การเปิด/ปิดเสียงเซอร์ราวนด์
- การเปิด/ปิดแอมปลิฟายหฟัง
- การปิดเสียง/เลิกปิดเสียงใมโครโฟน
- การสลับระหว่างเสดเซ็ตและลำโพง

#### การตัดเสียงรบกวนสิ่งแวดล<sup>้</sup>อม (ENC)

ធ្ន

![](_page_97_Picture_2.jpeg)

ENC ลดเสียงรบกวนของสิ่งแวดล<sup>้</sup>อมที่ใม ต<sup>้</sup>องการ ซึ่งใมโครโฟนของคุณจ*ั*บใด ทำาให้สามารถสื่อสารด้วยเสียงที่คมชัดกับ ้ผู้อื่น เพื่อให<sup>้</sup>ใด<sup>้</sup>สมรรถนะที่ดีที่สุดของหูฟัง ให้แน่ใจว่าคุณอยู่ห่างจากกล่องคอนโชลมากกว่า 70 ซม

VIKTIGT! กล่องควบคุม DSP เป็นอุปกรณ์เสียงแบบพลักแอนด์เพลย์ ขึ้นอยู่กับลักษณะที่<br>คอมพิวเตอร์ของคุณถูกกำหนดคา กลอง DSP อาจหรืออาจ"ไม่ถูกเลือก<br>โดยอัตูโนมัติเป็นอุปกรณ์เสียงเริ่มตูน ดังนั้น ให้แน่ใจวาคุณเลือกกลอง DSP เป็นอปกรณ์การเล่น/การบันทึกเสียงของคณ ถ<sup>้</sup>าใม่มีเสียง

#### **Aygıt Yerleşimi**

![](_page_98_Picture_1.jpeg)

- 1. Strix DSP Oyun Mikrofonlu Kulaklığı 9. Çevresel açık/kapalı
- 
- 3. Hoparlör jakı 11. Mod seçici
- 
- 
- 
- 7. ENC (Çevresel Gürültü Azaltma) mikrofon
- 8. Mod açık/kapalı anahtarı ve Mod parametresi kontrolü
- 
- 2. Ayrılabilir mikrofon kolu 10. Kulaklık amplifikatörü açık/kapalı
	-
- 4. Mikrofonlu kulaklık jakı 12. Hızlı mikrofon sessize alma/çıkarma
- 5. Mobil aygıt adaptörü A 13. Mikrofonlu kulaklık/hoparlör geçiş düğmesi
- 6. Mobil aygıt adaptörü B 14. Çevresel Gürültü Azaltma (ENC) açık/ kapalı anahtarı
	- 15. 2CH/8CH Modu seçici

#### **NOTLAR:**

- • Müzik ya da 2 kanallı videolar gibi 2 kanallı içerikler için lütfen 2CH Modunu kullanın.
- Filmler ve oyunlar gibi çok kanallı içerikler için lütfen 8CH Modunu kullanın.
- 8CH Modu, 2 kanallı içerikleri yürütmeye devam edebilir ama ses düzeyi yalnızca yaklaşık %30'da olacaktır.

#### **Mobil aygıtlara bağlayın**

- 1. Mikrofonlu kulaklığın 3,5 mm konektörünü ya Tip A ya da Tip B adaptöre takıp, mobil aygıtınıza bağlayın.
- 2. İki yönlü iletişim için mikrofon kolunu mikrofonlu kulaklığa bağlayın.

**NOT:** Bazı mobil aygıtların jak algılama mekanizması bir mikrofonun var olmasını gerektirir. Mobil aygıtınız mikrofonlu kulaklığı algılayamazsa, mikrofon kolunu takmayı deneyip mikrofonlu kulaklığı tekrar bağlayın.

#### **Kişisel/MAC bilgisayara bağlayın**

- 1. Mikrofonlu kulaklığı, DSP kontrol kutusunun Strix kulaklık jakına bağlayın.
- 2. USB kablosunu DSP kontrol kutusuna ve bilgisayarınıza bağlayın.
- 3. İki yönlü iletişim için mikrofon kolunu mikrofonlu kulaklığa bağlayın.

Aşağıda, Mod Seçici, Mod Açık/Kapalı Anahtarı ve Mod Parametre Kontrolü işlevler listesi vardır:

![](_page_99_Picture_419.jpeg)

Aşağıdakiler için dört tane hızlı erişim düğmesi de vardır:

- • Çevresel sesi açma/kapatma
- • Kulaklık amplifikatörünü açma/kapatma
- Mikrofonu sessize alma/sessizden çıkarma
- • Mikrofonlu kulaklık ve hoparlör arasında geçiş yapma

#### **Çevresel Gürültü Azaltma (ENC)**

![](_page_100_Picture_1.jpeg)

ENC, kulaklığınızın mikrofonunun aldığı istenmeyen çevre gürültülerini azaltarak diğer insanlar ile net ve duyulabilir bir iletişim sağlar. Kulaklığın optimum performansı için, konsol kutusundan en az 70 cm uzakta olduğunuzdan emin olun.

**ONEMLI!** DSP Kontrol Kutusu bir tak ve çalıştır ses aygıtıdır. Bilgisayarınızın nasıl<br>yapılandırıldığına bağlı olarak, DSP kutusu, varsayılan ses aygıtı olarak otomatik seçilebilir veya seçilmeyebilir. Bundan dolayı, ses yoksa, varsayılan ses çalma/kayıt aygıtınız olarak DSP kutusunu seçtiğinizden emin olun.

**Türkçe**

#### **Макет пристрою**

![](_page_101_Figure_2.jpeg)

- 
- 2. З'ємний мікрофонний журавель 10. Увімкнути/вимкнути підсилювач
- 
- 
- 5. Адаптер мобільного пристрою А 13. Кнопка перемикання гарнітури/
- 6. Адаптер мобільного пристрою В 14. Перемикач увімкнути/вимкнути
- 7. Мікрофон Скасування Шумів оточення (ENC)
- 8. Перемикач режимів "увімкнути/ вимкнути"і контроль параметрів режимів
- 
- **Примітки:**
- Для 2-канального змісту, такого як музика, або 2-канального відео, будь ласка, застосовуйте режим 2CH.
- Для багатоканального змісту, такого як фільми та ігри, будь ласка, застосовуйте режим 8CH.
- Режим 8CH здатний відтворювати і 2-канальний зміст, проте гучність буде лише приблизно 30%.
- 1. Ігрова гарнітура Strix DSP 9. Увімкнути/вимкнути оточення
	- гарнітури
- 3. Гніздо динаміка 11. Селектор режимів
- 4. Гніздо гарнітури 12. Швидке увімкнення/вимкнення мікрофона
	- динаміка
	- Скасування Шумів оточення (ENC)
	- 15. Перемикач режимів 2CH/8CH

#### **Підключення до мобільних пристроїв**

- 1. Увімкніть сполучувач гарнітури 3,5 мм до адаптера типу А або В, а потім підключіть його до мобільного пристрою.
- 2. Підключіть журавель мікрофона до гарнітури для двостороннього спілкування.

**Примітка:** Механізм визначення гнізда деяких мобільних пристроїв вимагає наявності мікрофона. Якщо мобільний пристрій не може визначити гарнітуру, спробуйте підключити мікрофонний журавель, а потім знову підключити гарнітуру.

#### **Підключення до ПК/МАС**

- 1. Підключіть гарнітуру до гнізда гарнітури Strix на контрольному щитку DSP.
- 2. Підключіть кабель USB до контрольного щитка DSP і комп'ютера.
- 3. Connect the microphone boom to the headset for two-way communication.

Нижче подано список функцій Селектора режимів та Перемикача режимів "увімкнути/вимкнути"і Контролю параметрів режимів:

![](_page_102_Picture_414.jpeg)

Чотири кнопки швидкого доступу також придатні для того, щоб:

- • Увімкнути/вимкнути звук оточення
- • Увімкнути/вимкнути підсилювач гарнітури
- • Вимкнути/увімкнути звук мікрофона
- • Перемикання між гарнітурами і динаміками

Украінська **Українська**

#### **Скасування шумів оточення (ENC)**

![](_page_103_Picture_2.jpeg)

Еквівалентна схема зменшує небажані шуми оточення, які "підхоплює" мікрофон гарнітури, таким чином забезпечуючи чіткість у спілкуванні з іншими. Для оптимальної роботи гарнітури, переконайтеся, що ви знаходитеся на відстані понад 70 см від консолі.

ВАЖЛИВО! Контрольний щиток DSP - це аудіо-пристрій, який діє за принципом "вмикай і працюй". Залежно від конфігурації комп'ютера, щиток DSP можна автоматично вибирати як пристрій аудіо за промовчанням. Таким чином, якщо нема звуку, перевірте, чи ви вибрали щиток DSP як пристрій відтворення/запису аудіо за промовчанням.

#### **Bố trí thiết bị**

![](_page_104_Picture_1.jpeg)

**Tiếng Việt**

- 1. Tai nghe chơi game DSP (xử lý tín hiệu số) Strix
- 
- 
- 
- 5. Adapter thiết bị di động A 13. Nút chuyển đổi tai nghe/loa
- 
- 7. Micro ENC (Khử ồn môi trường xung quanh)
- 8. Bật/tắt chế độ và Điều chỉnh thông số chế độ
- **ghi chú:**
- Đối với các nội dung 2 kênh như nhạc hoặc video 2 kênh, hãy dùng Chế độ 2CH.
- Đối với các nội dung đa kênh như phim hoặc game, hãy dùng Chế độ 8CH.
- Chế đô 8CH vẫn có thể phát lại các nội dung 2 kênh, nhưng âm lượng sẽ chỉ ở mức khoảng 30%.
- 9. Bật/tắt âm thanh vòm
- 2. Cần micro có thể tháo rời 10. Bật/tắt bộ khuếch đại tai nghe
- 3. Giắc cắm loa 11. Bộ chọn chế độ
- 4. Giắc cắm tai nghe 12. Tắt/bật nhanh âm micro
	-
- 6. Adapter thiết bị di động B 14. Bật/tắt khử ồn môi trường xung quanh (ENC)
	- 15. Bộ chọn Chế độ 2CH/8CH

## **Tiếng Việt**

#### **Kết nối với thiết bị di động**

- 1. Cắm đầu nối tai nghe 3,5mm vào adapter Loại A hoặc Loại B rồi kết nối nó với thiết bị di động của bạn.
- 2. Cắm cần micro vào tai nghe để liên lạc hai chiều.

**LƯU Ý:** Cơ chế phát hiện giắc cắm của một số thiết bị di động cần phải có sẵn micro. Nếu thiết bị di động của bạn không thể phát hiện tai nghe, thử cắm vào cần gắn micro rồi kết nối lại tai nghe.

#### **Kết nối với máy PC/MAC**

- 1. Kết nối tai nghe với giắc cắm tai nghe Strix trên hộp điều khiển DSP (xử  $\overline{a}$ lý tín hiệu số).
- 2. Kết nối cáp USB với hộp điều khiển DSP và với máy tính của bạn.
- 3. Cắm cần micro vào tai nghe để liên lạc hai chiều.

Dưới đây là danh sách các chức năng của Bộ chọn chế độ và Bật/tắt chế độ & Điều chỉnh thông số chế độ:

![](_page_105_Picture_153.jpeg)

Bốn nút truy cập nhanh cũng có sẵn để:

- Bật/tắt âm thanh vòm
- Bật/tắt bộ khuếch đại tai nghe
- Tắt/bật âm micro
- Chuyển đổi giữa tai nghe và loa

![](_page_106_Picture_0.jpeg)

Hiệu suất ENC giúp khử tạp âm xung quanh không mong muốn mà micro từ tai nghe của bạn thu vào, đảm bảo âm thanh truyền đi rõ và dễ nghe với người khác. Để đạt hiệu suất tối ưu cho tai nghe, đảm bảo là bạn đứng cách xa hộp điều khiển âm thanh hơn 70 cm.

**LƯU Ý QUAN TRỌNG**! Hộp điều khiển DSP là thiết bị âm thanh cắm vào là chạy. Tùy thuộc vào cách cấu hình máy tính của bạn, Hộp DSP có thể hoặc không thể được chọn tự động như là thiết bị âm thanh mặc định. Vì vậy, bạn phải chọn Hộp DSP làm thiết bị phát lại âm thanh/ghi âm mặc định nếu không có âm thanh.

Manufactured under license from Dolby Laboratories. Dolby, Pro Logic, and the double-D symbol are trademarks of Dolby Laboratories.

![](_page_107_Picture_1.jpeg)

From 1 January 2012 updated warranties apply to all ASUS products, consistent with the Australian Consumer Law.

For the latest product warranty details please visit: http://support.asus.com

#### **ASUS WARRANTY UPDATE**

Our goods come with guarantees that cannot be excluded under the Australian Consumer Law. You are entitled to a replacement or refund for a major failure and compensation for any other reasonably foreseeable loss or damage. You are also entitled to have the goods repaired or replaced if the goods fail to be of acceptable quality and the failure does not amount to a major failure.